# **OptiPlex Micro**

Návod k instalaci příslušenství

**Regulační model: D15U Regulační typ: D15U001/D15U005 Březen 2024 Rev. A00**

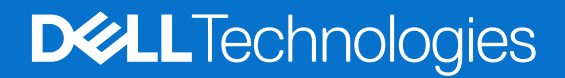

### Poznámky, upozornění a varování

**POZNÁMKA:** POZNÁMKA označuje důležité informace, které umožňují lepší využití produktu.

**VÝSTRAHA: UPOZORNĚNÍ varuje před možným poškozením hardwaru nebo ztrátou dat a obsahuje pokyny, jak těmto problémům předejít.**

**VAROVÁNÍ: VAROVÁNÍ upozorňuje na potenciální poškození majetku a riziko úrazu nebo smrti.**

© 2022–2023 Dell Inc. nebo dceřiné společnosti. Všechna práva vyhrazena. Dell Technologies, Dell a ostatní ochranné známky jsou ochranné známky společnosti Dell Inc. nebo dceřiných společností. Ostatní ochranné známky mohou být ochranné známky svých vlastníků.

# **Obsah**

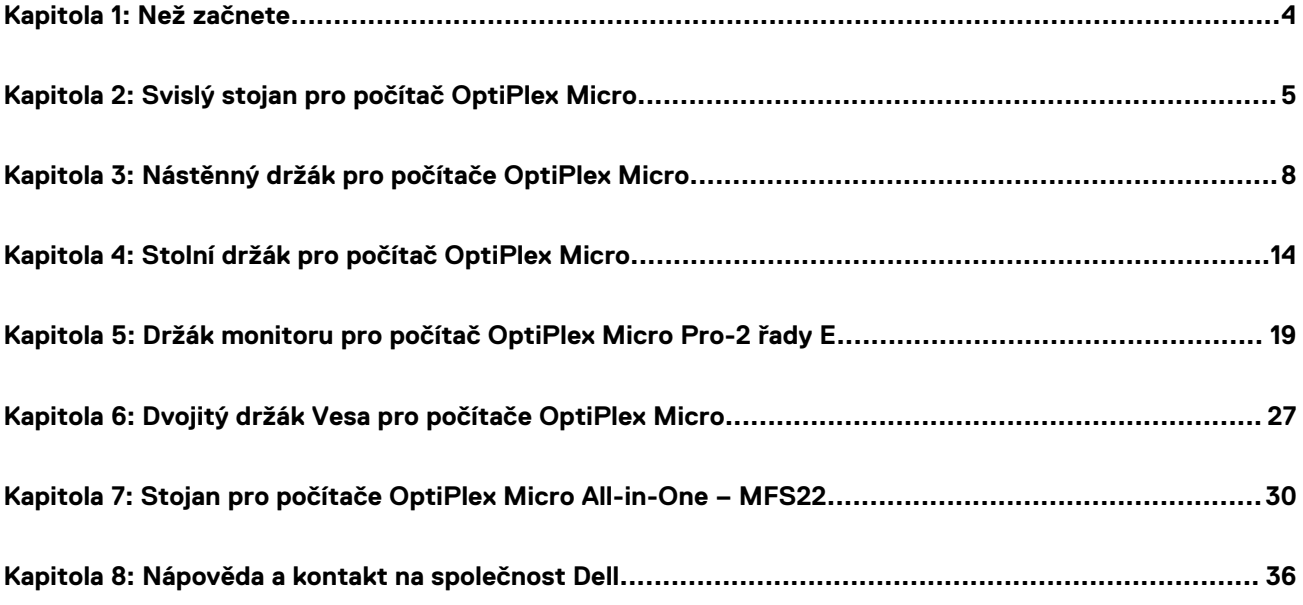

# **Než začnete**

**1**

### <span id="page-3-0"></span>**Kroky**

- 1. Uložte a zavřete všechny otevřené soubory a ukončete všechny spuštěné aplikace.
- 2. Vypněte počítač. Klikněte na možnosti **Start** > **Napájení** > **Vypnout**.

**POZNÁMKA:** Používáte-li operační systém Linux, vyhledejte pokyny ohledně jeho vypnutí v příslušné dokumentaci.

- 3. Odpojte počítač a všechna připojená zařízení od elektrických zásuvek.
- 4. Odpojte od počítače všechna připojená síťová a periferní zařízení, jako například klávesnici, myš a monitor.

**VÝSTRAHA: Při odpojování síťového kabelu nejprve odpojte kabel od počítače a potom jej odpojte od síťového zařízení.**

- 5. Jestliže je počítač nebo adaptér nainstalovaný na monitor:
	- a. Odpojte napájení a všechny kabely displeje od monitoru.
	- b. Sejměte podstavec z monitoru a položte monitor na čistý, měkký povrch.

### <span id="page-4-0"></span>**Svislý stojan pro počítač OptiPlex Micro**

**2**

### **Kroky**

- 1. Postupujte podle pokynů v části [Před manipulací uvnitř počítače.](#page-3-0)
- 2. Zarovnejte slot na šasi s výčnělkem na svislém stojanu a umístěte počítač na stojan.

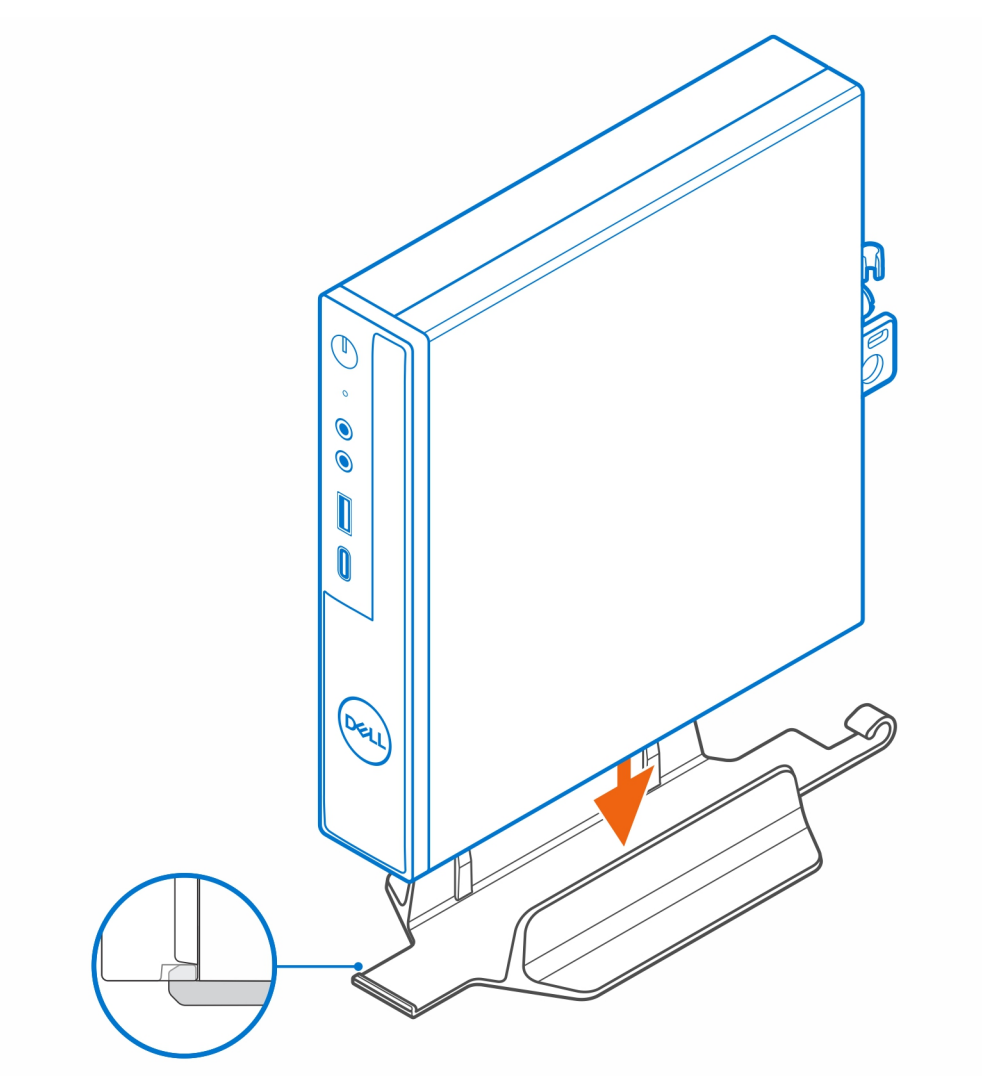

**POZNÁMKA:** Slot na šasi je třeba zarovnat s výčnělkem na svislém stojanu, aby počítač ze stojanu nesklouzl.

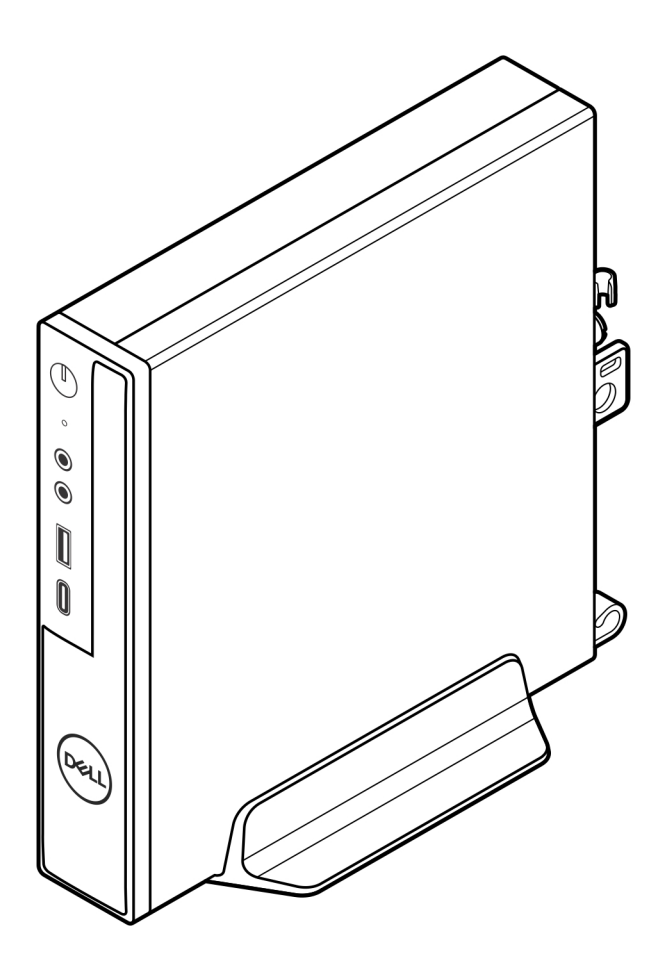

3. Protáhněte napájecí kabel skrze háček na svislém stojanu, aby se napájecí kabel nemohl náhodně odpojit.

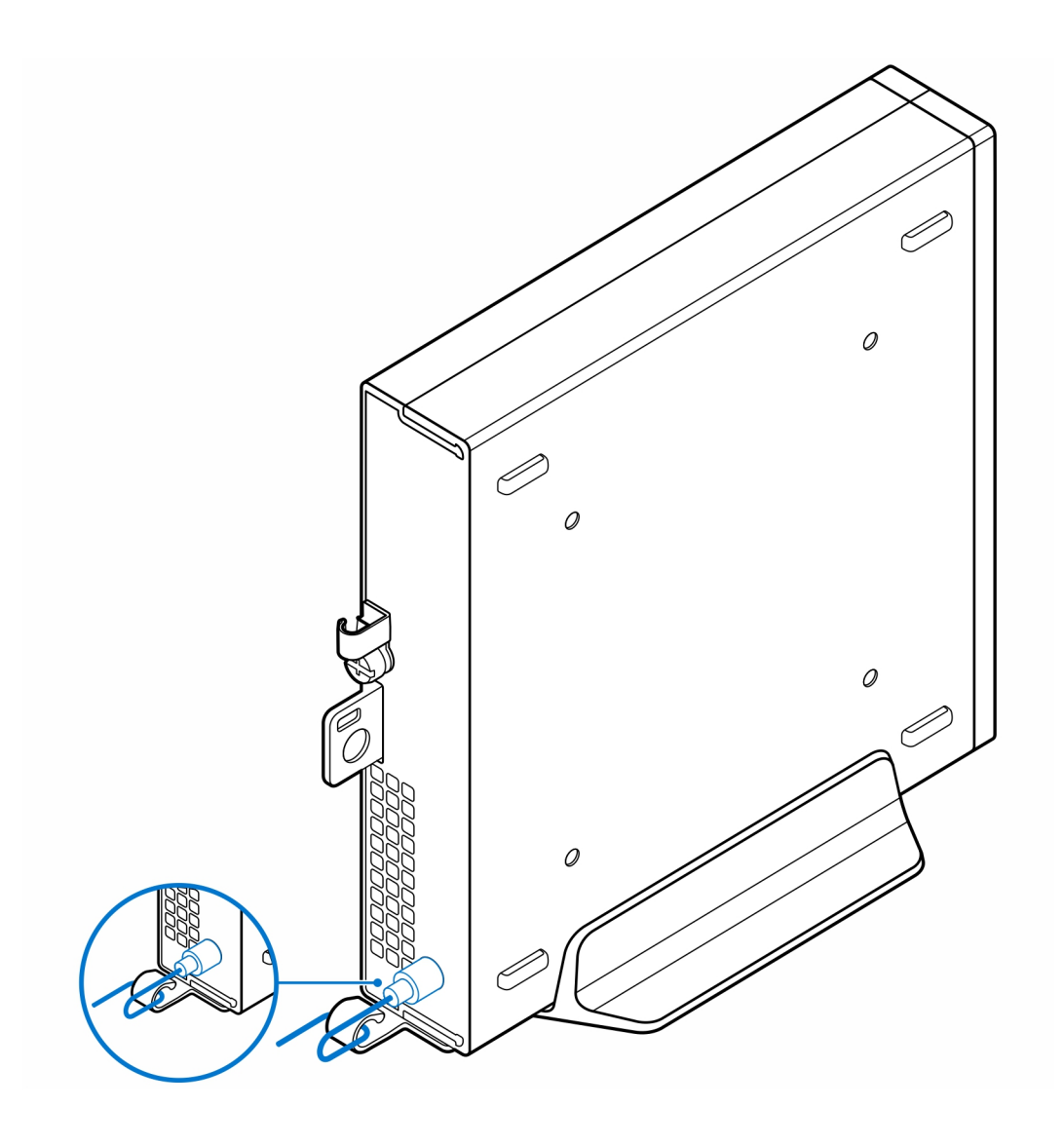

# <span id="page-7-0"></span>**Nástěnný držák pro počítače OptiPlex Micro**

**3**

### **Kroky**

- 1. Postupujte podle pokynů v části [Před manipulací uvnitř počítače.](#page-3-0)
- 2. Umístěte držák VESA na zeď.
- 3. Zašroubujte čtyři samořezné šrouby (M4×13), jimiž je držák VESA připevněn ke zdi.

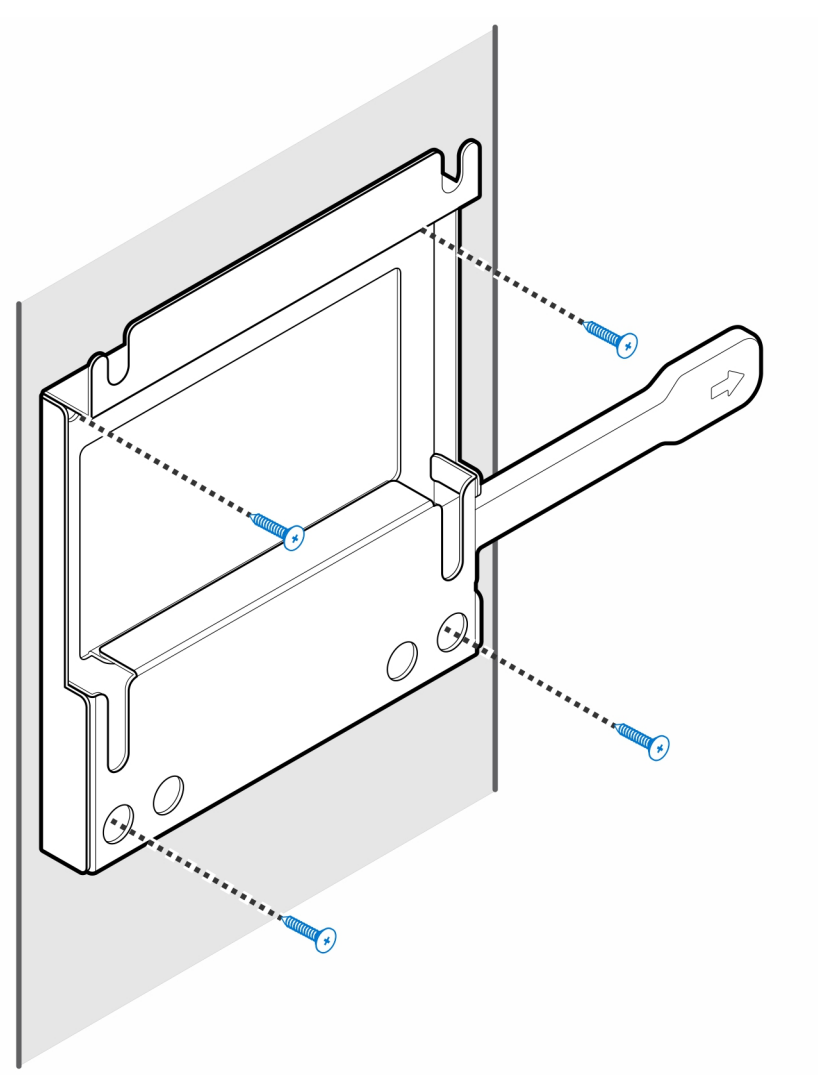

4. Zašroubujte dva šrouby (M3×6), jimiž je kryt napájecího adaptéru připevněn k držáku VESA.

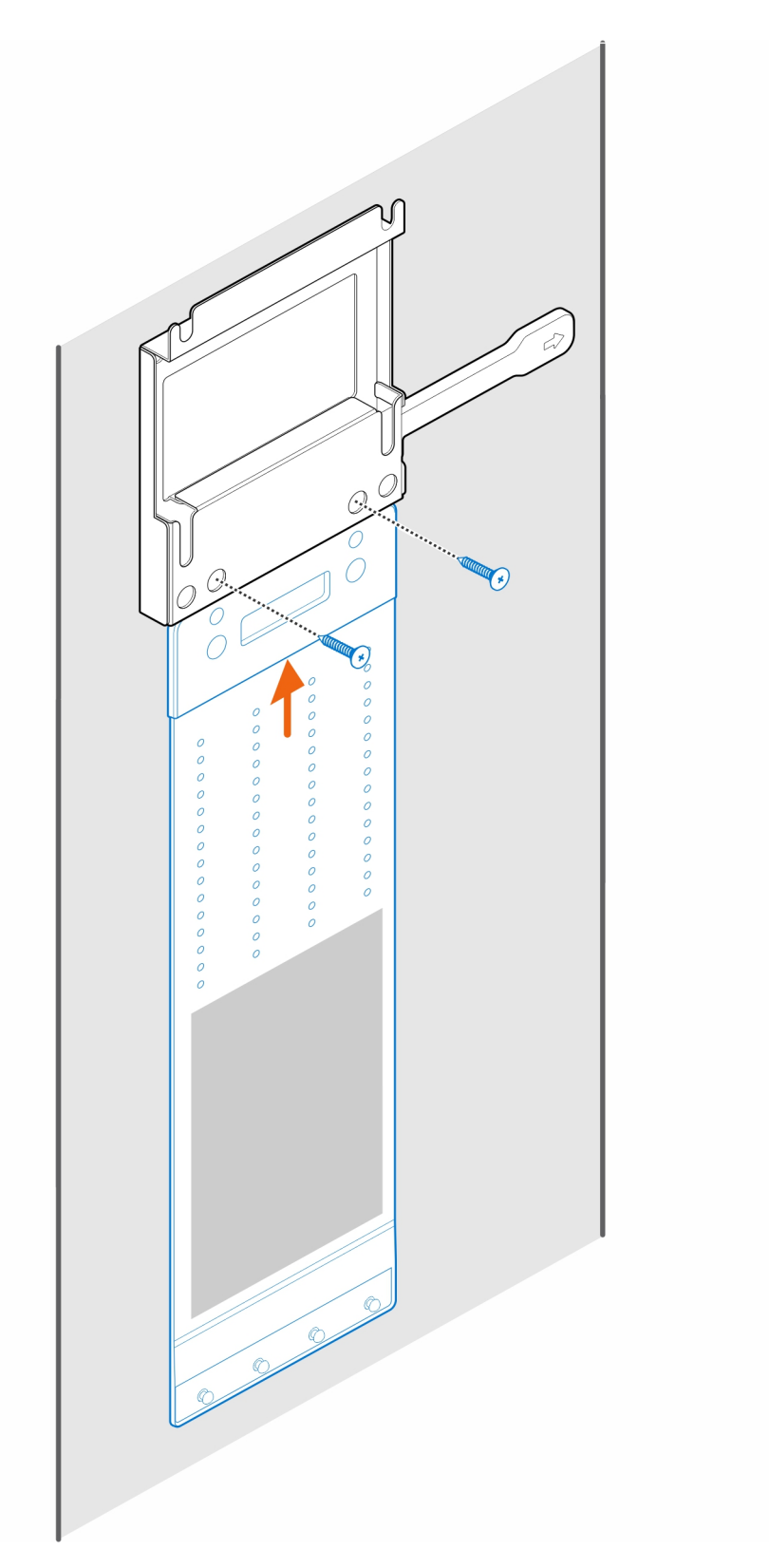

5. Zašroubujte do šasi čtyři šrouby (M4×4).

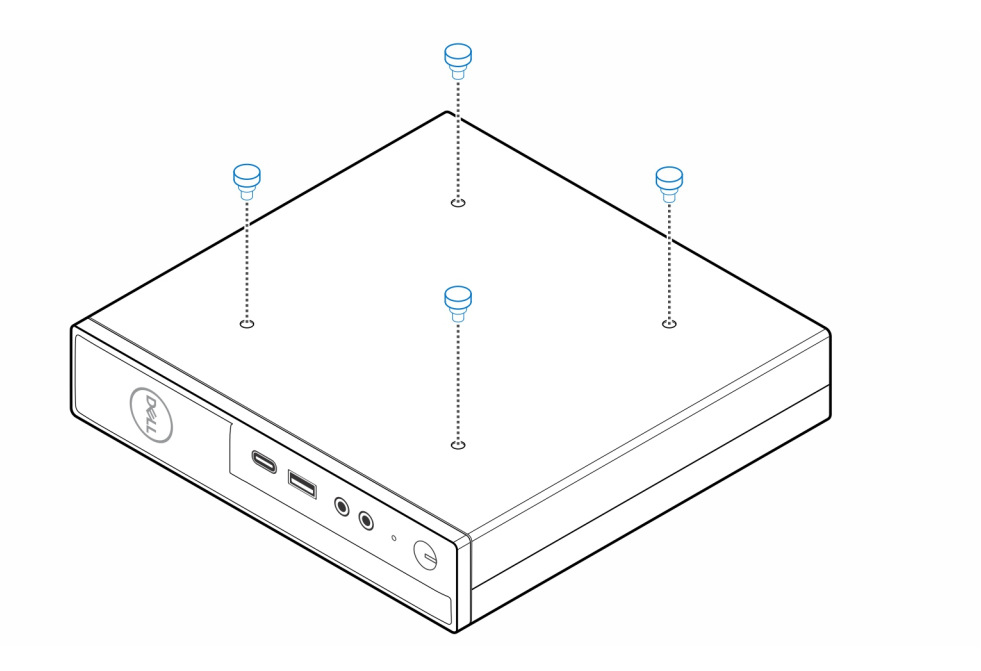

6. Zarovnejte zápustný šroub (M4×4) se zářezy na nástěnném držáku a připevněte počítač k držáku.

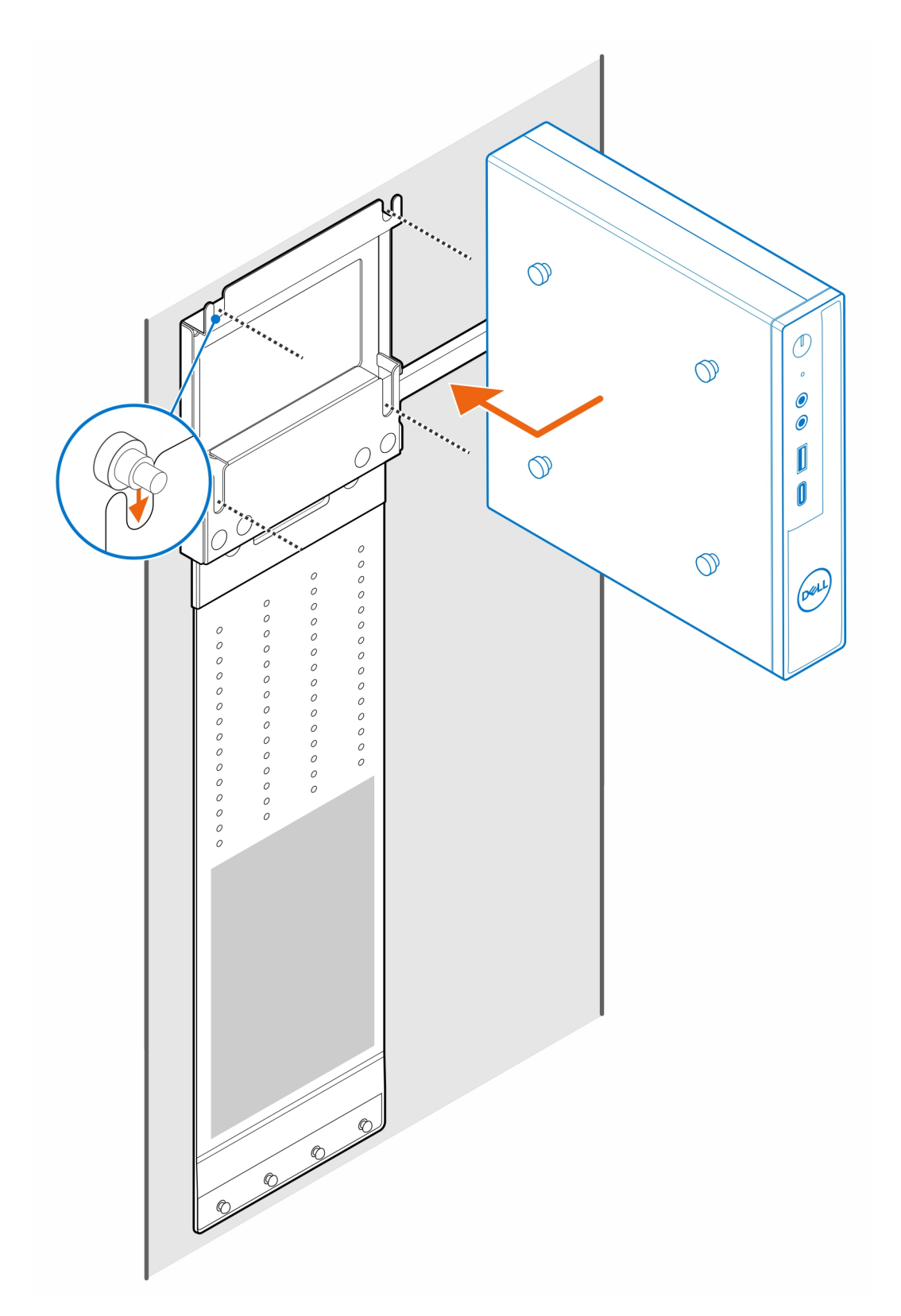

7. Vložte napájecí adaptér do krytu.

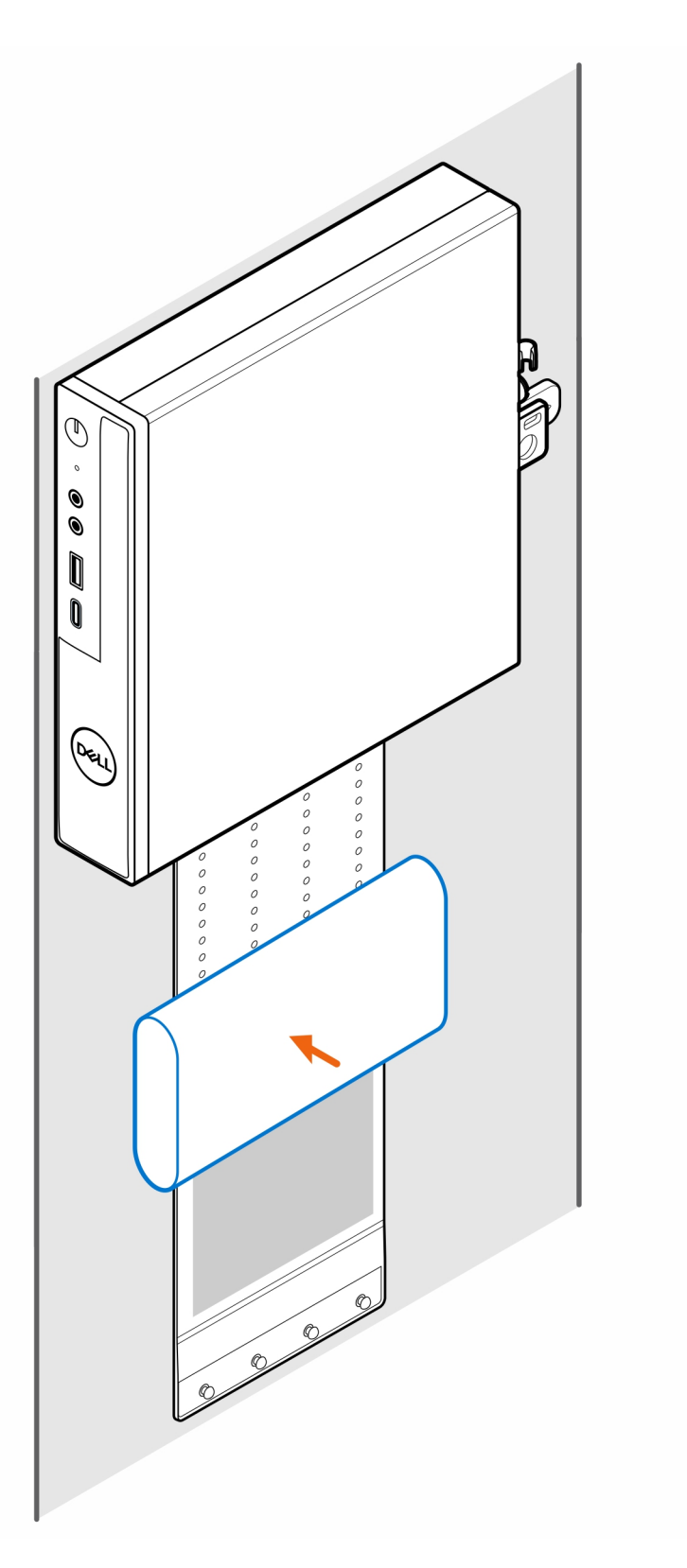

8. Položte kryt kolem napájecího adaptéru a vložte přídržné výčnělky do otvorů na krytu napájecího adaptéru ve vhodné výšce.

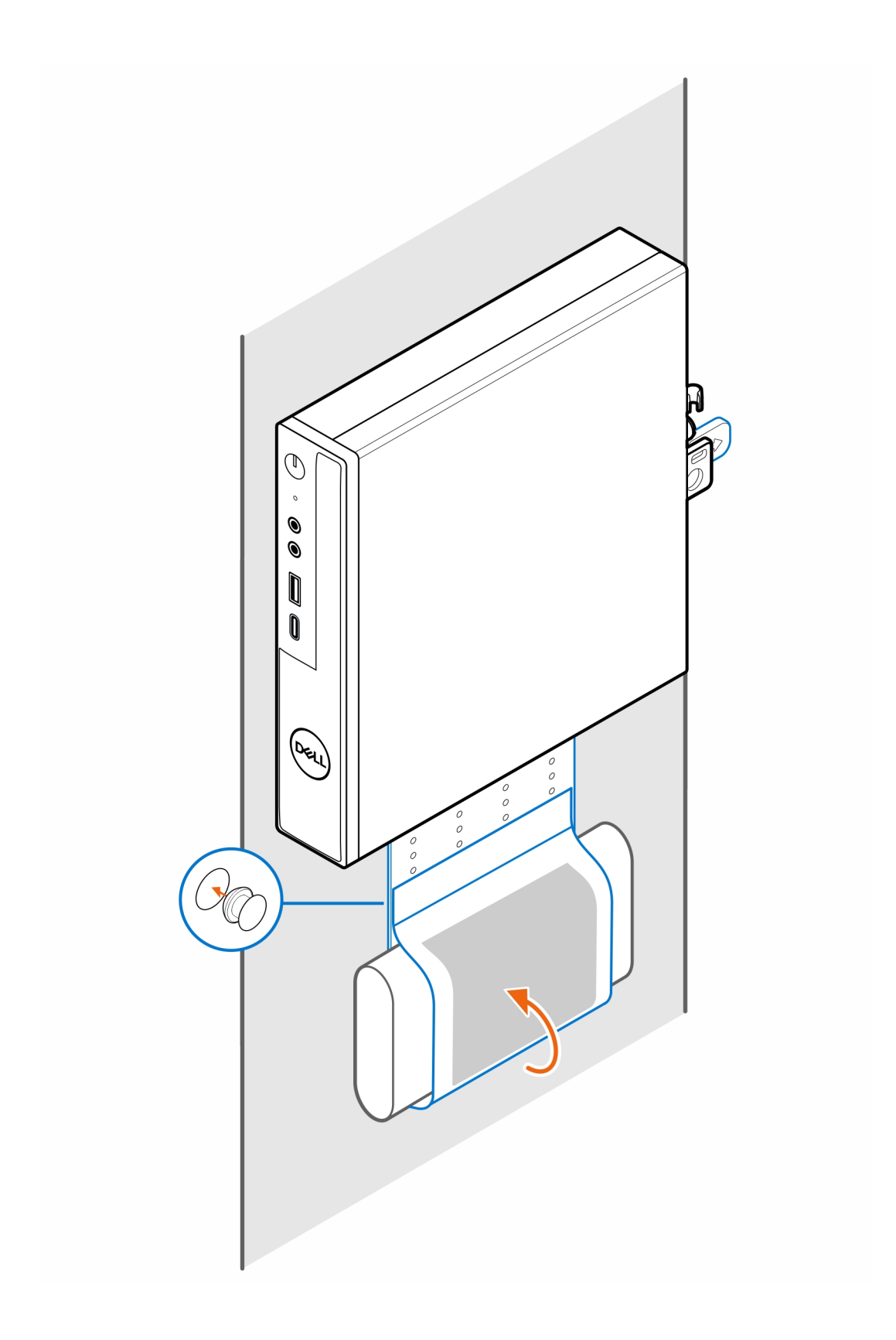

# **Stolní držák pro počítač OptiPlex Micro**

**4**

#### <span id="page-13-0"></span>**Kroky**

- 1. Postupujte podle pokynů v části [Před manipulací uvnitř počítače.](#page-3-0)
- 2. Umístěte držák VESA pod stůl.
- 3. Zašroubujte čtyři samořezné šrouby (M4×13), jimiž je držák VESA připevněn pod stolem.

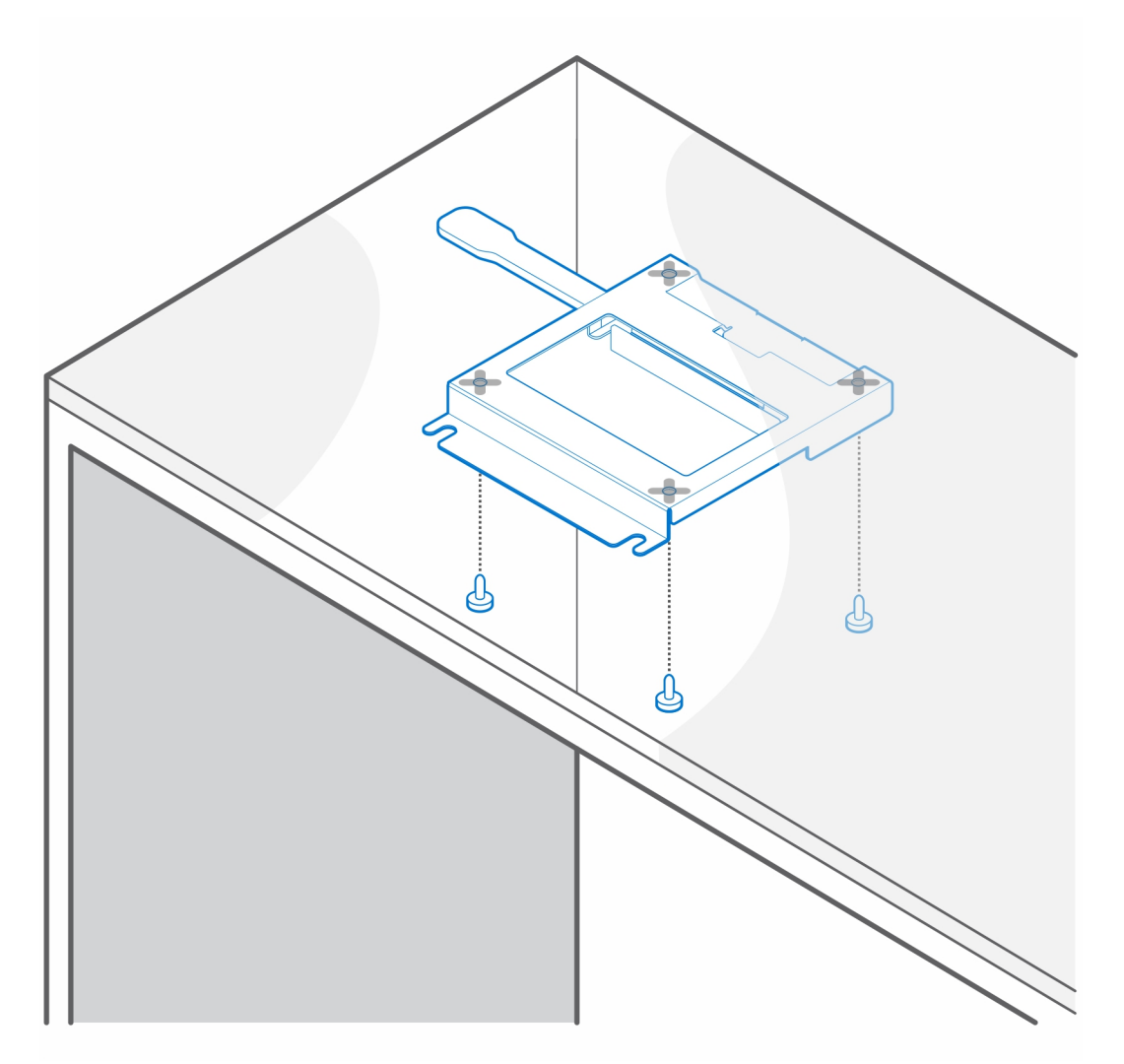

4. Zašroubujte do šasi čtyři šrouby (M4×4).

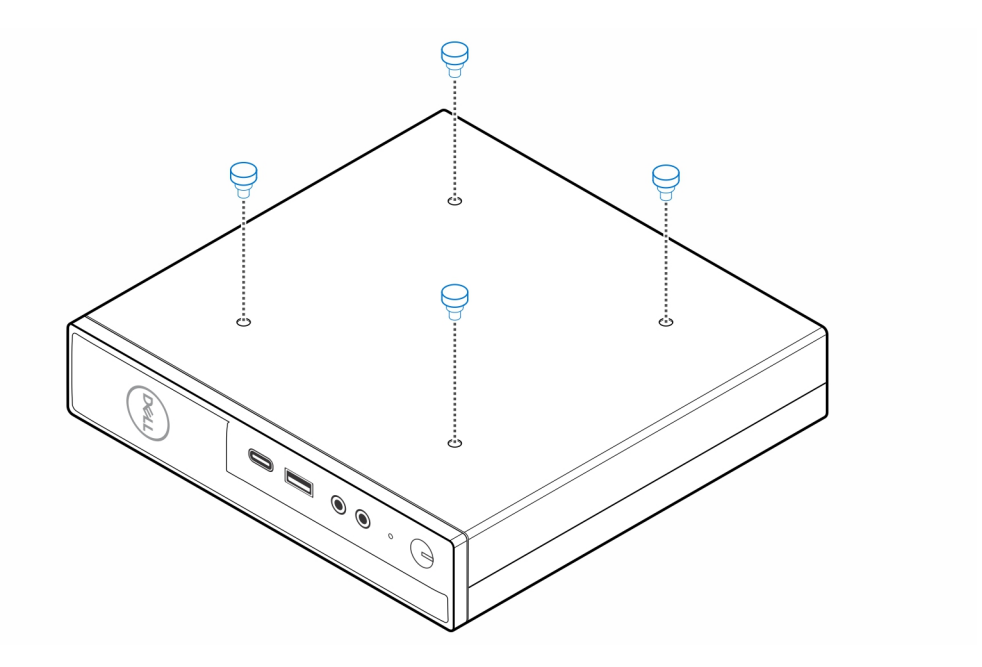

5. Zarovnejte zápustné šrouby (M4×4) se zářezy na stolním držáku a připevněte počítač k držáku.

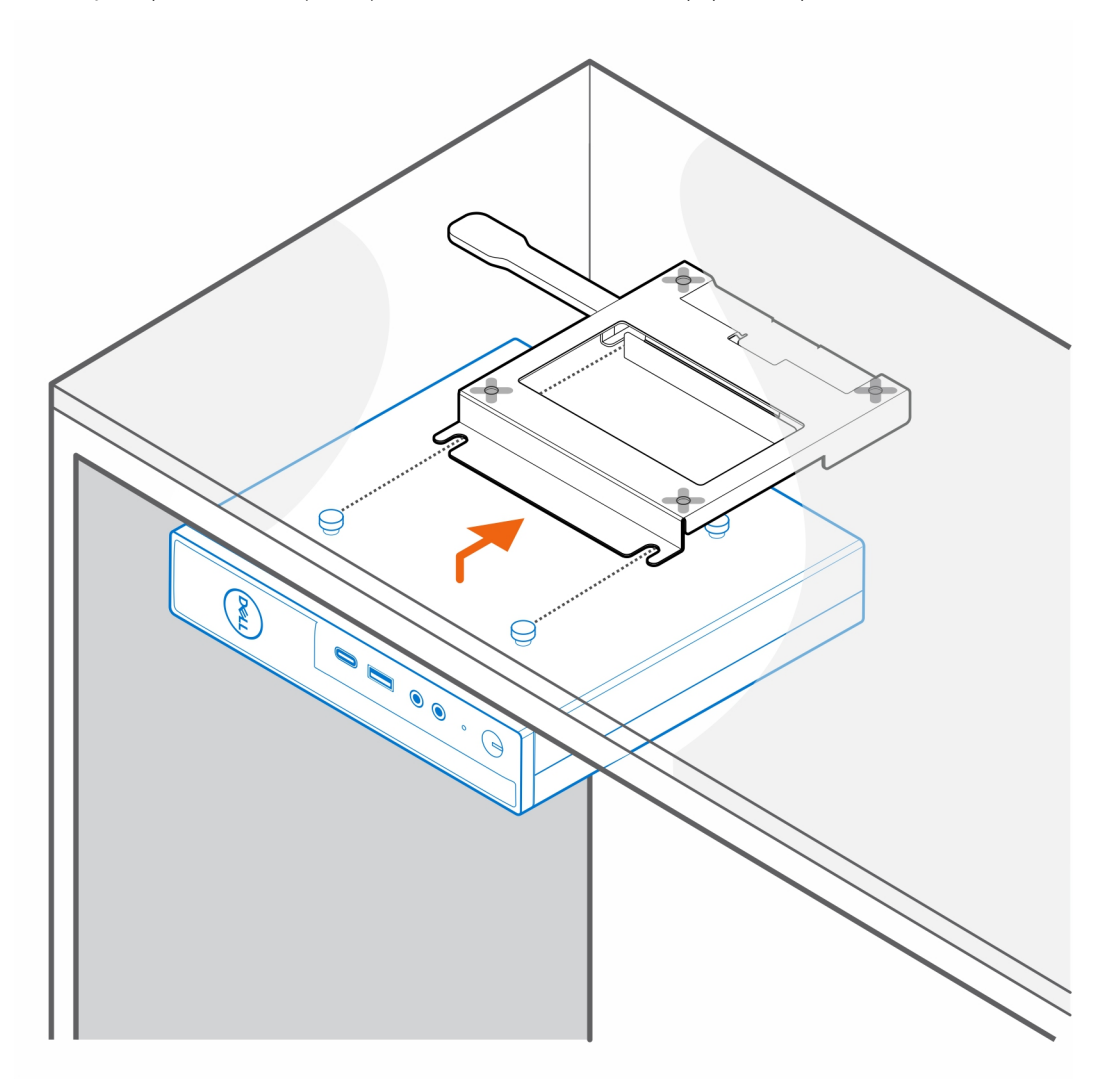

6. Zašroubujte dva šrouby (M3×6), jimiž je kryt napájecího adaptéru připevněn pod stůl.

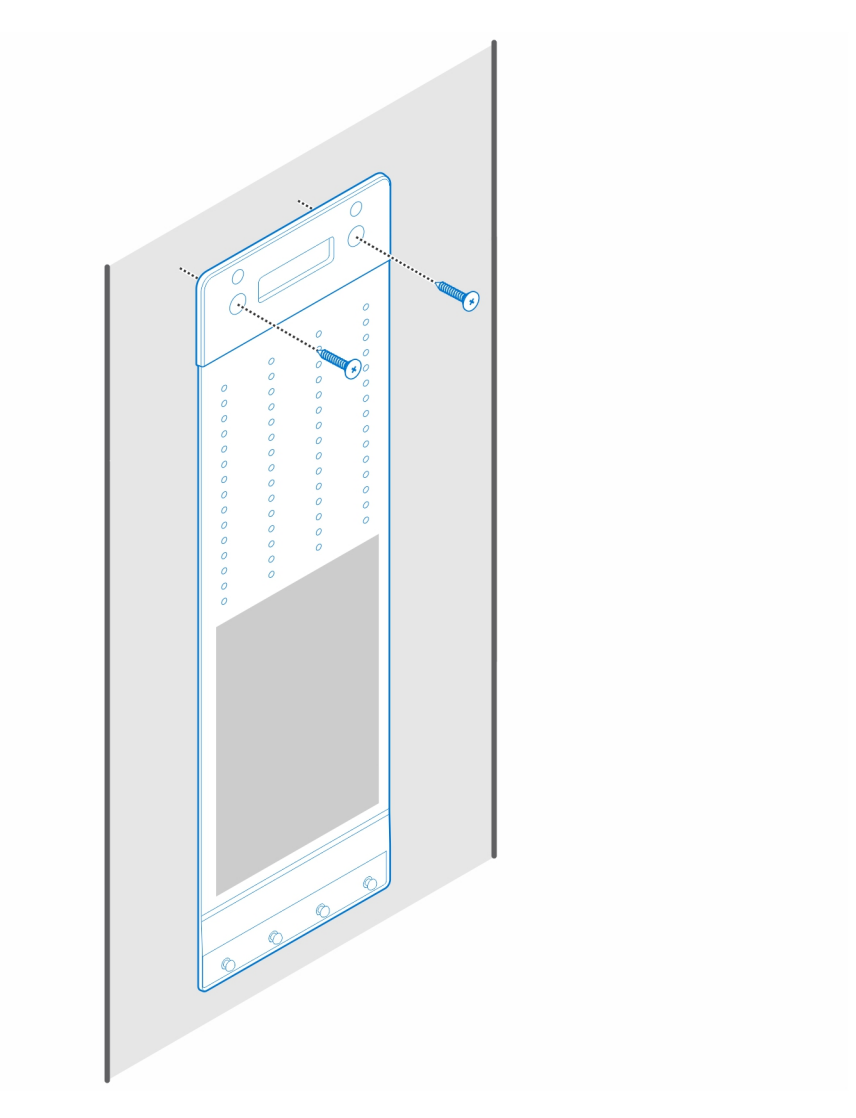

7. Vložte napájecí adaptér do krytu.

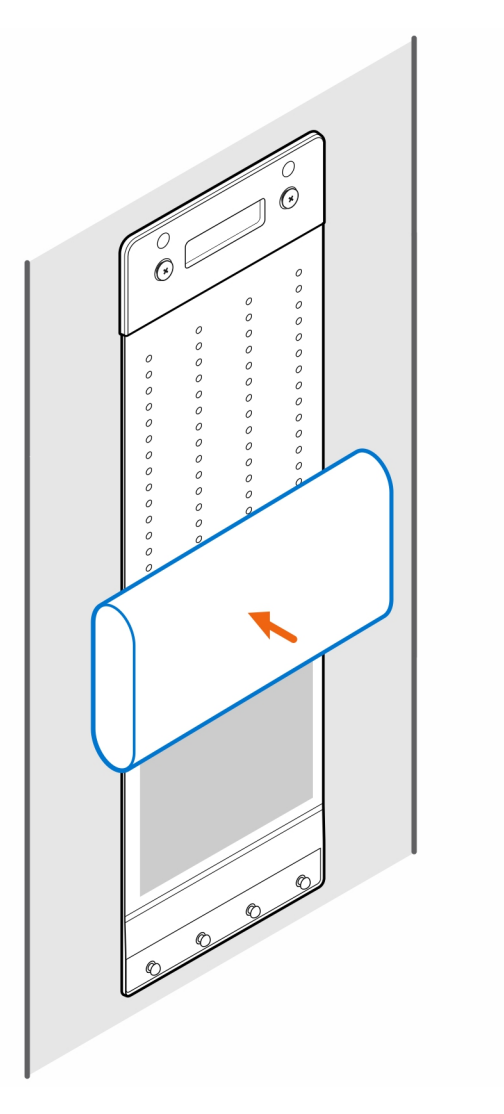

8. Položte kryt kolem napájecího adaptéru a vložte přídržné výčnělky do otvorů na krytu napájecího adaptéru ve vhodné výšce.

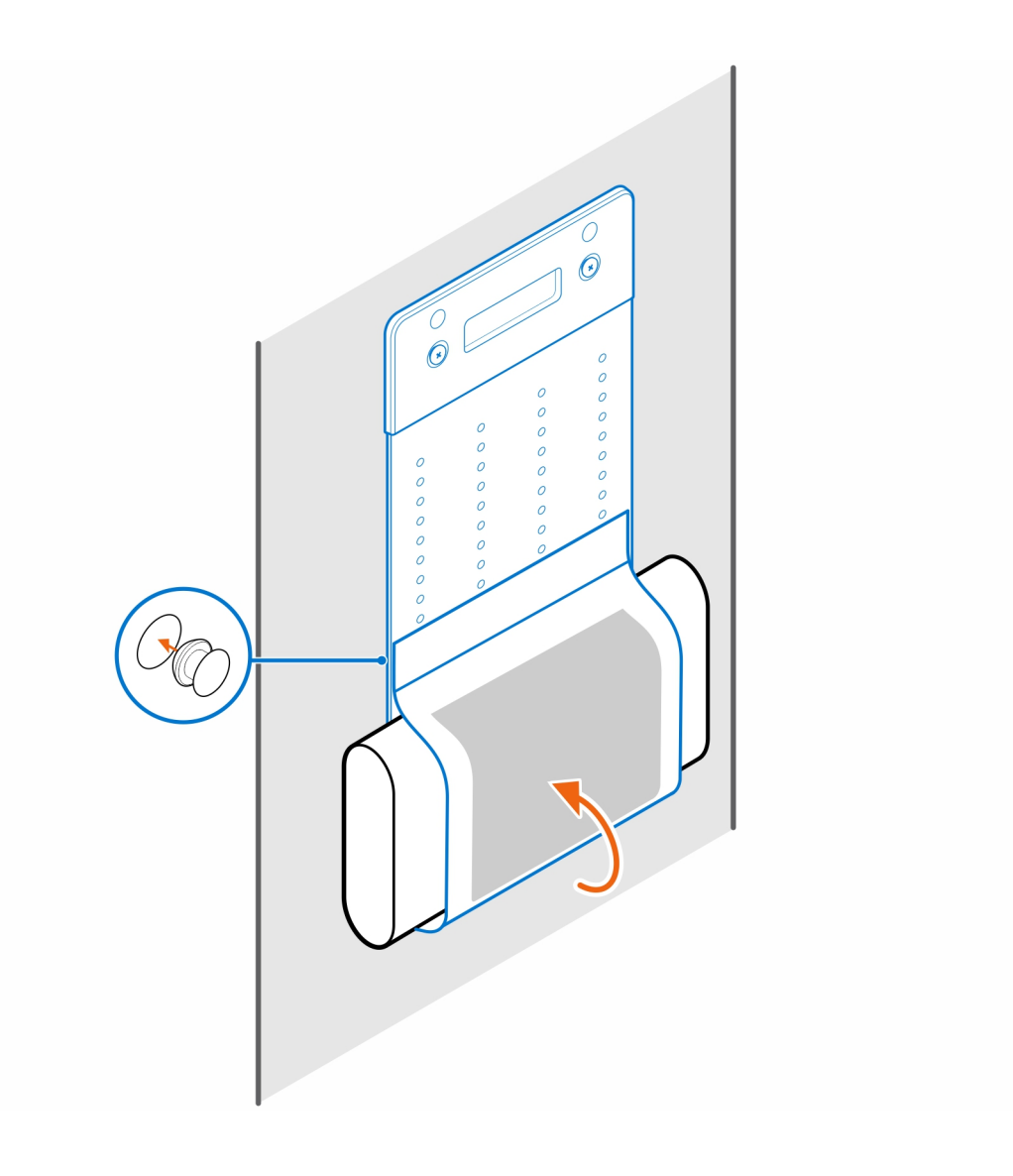

# <span id="page-18-0"></span>**Držák monitoru pro počítač OptiPlex Micro Pro-2 řady E**

**5**

### **Kroky**

- 1. Postupujte podle pokynů v části [Před manipulací uvnitř počítače.](#page-3-0)
- 2. Položte monitor na měkkou látku nebo polštář.

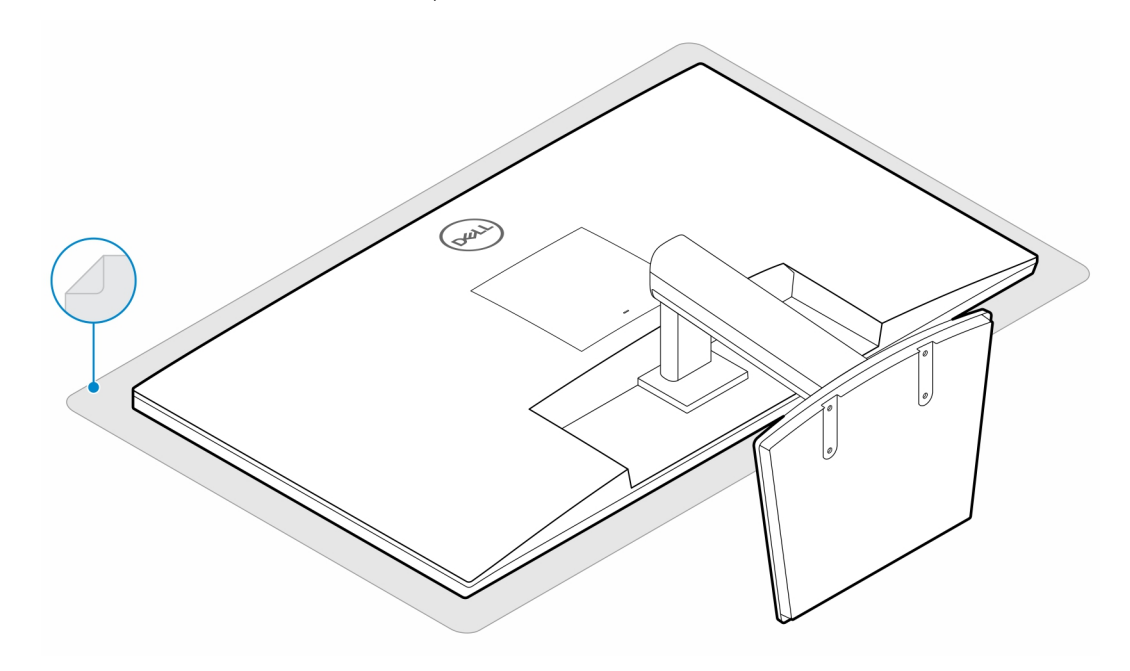

3. Namontujte čtyři šrouby (M2,5×7), jimiž je extendér připevněn ke stojanu monitoru.

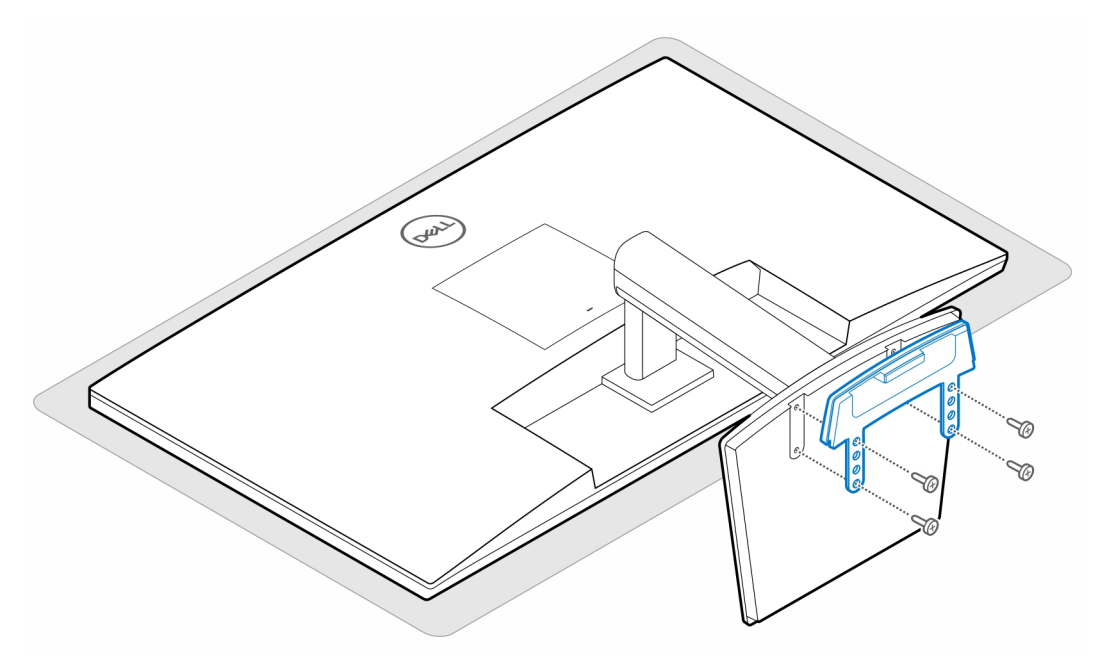

4. Zašroubujte dva šrouby (M3×6), jimiž je kryt napájecího adaptéru (dodatečný prodej) připevněn ke stojanu pro počítače All-in-One.

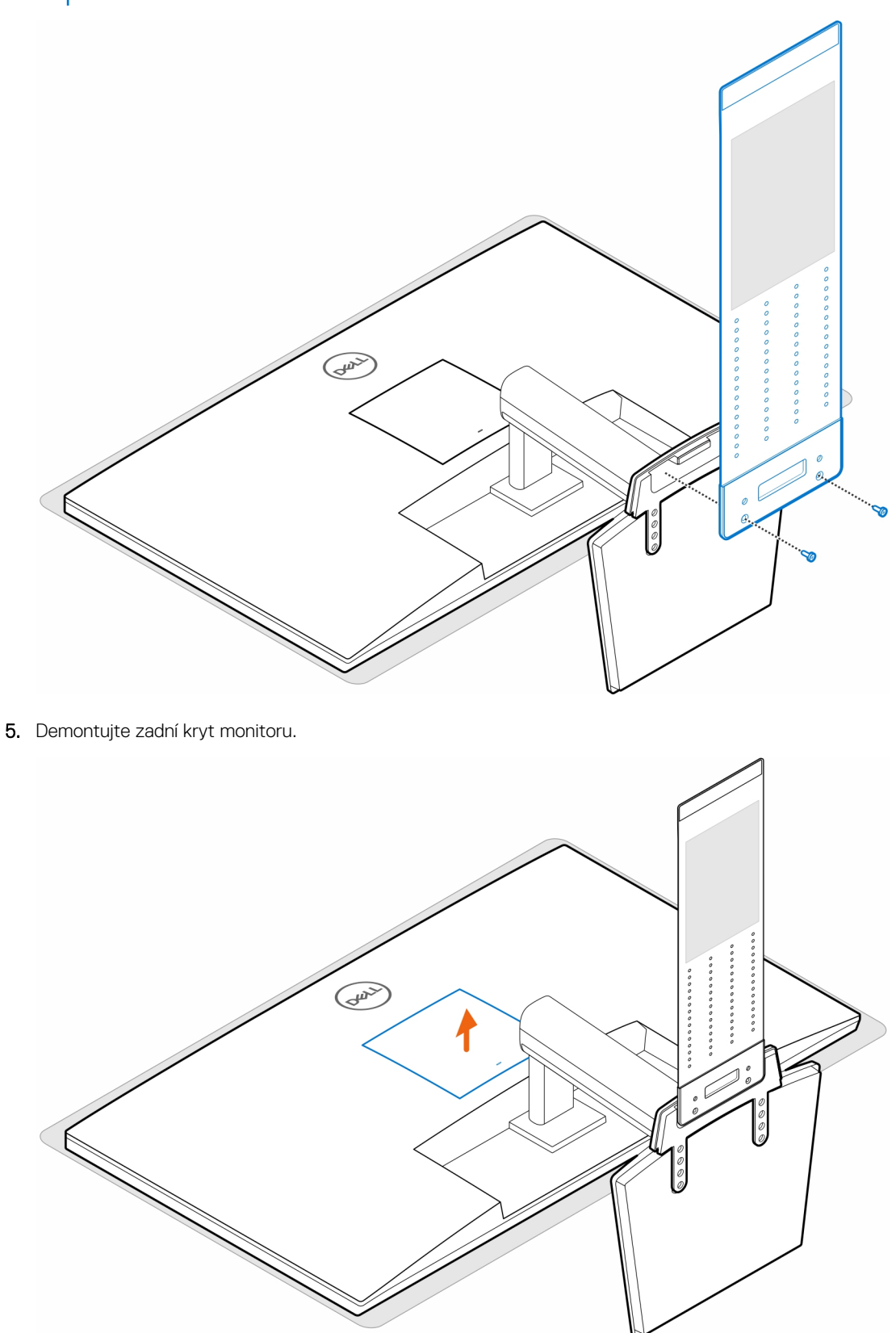

**POZNÁMKA:** Kryt napájecího adaptéru je volitelná komponenta, která se objednává samostatně.

6. Zašroubujte čtyři šrouby (M4×10), jimiž je držák VESA připevněn k monitoru.

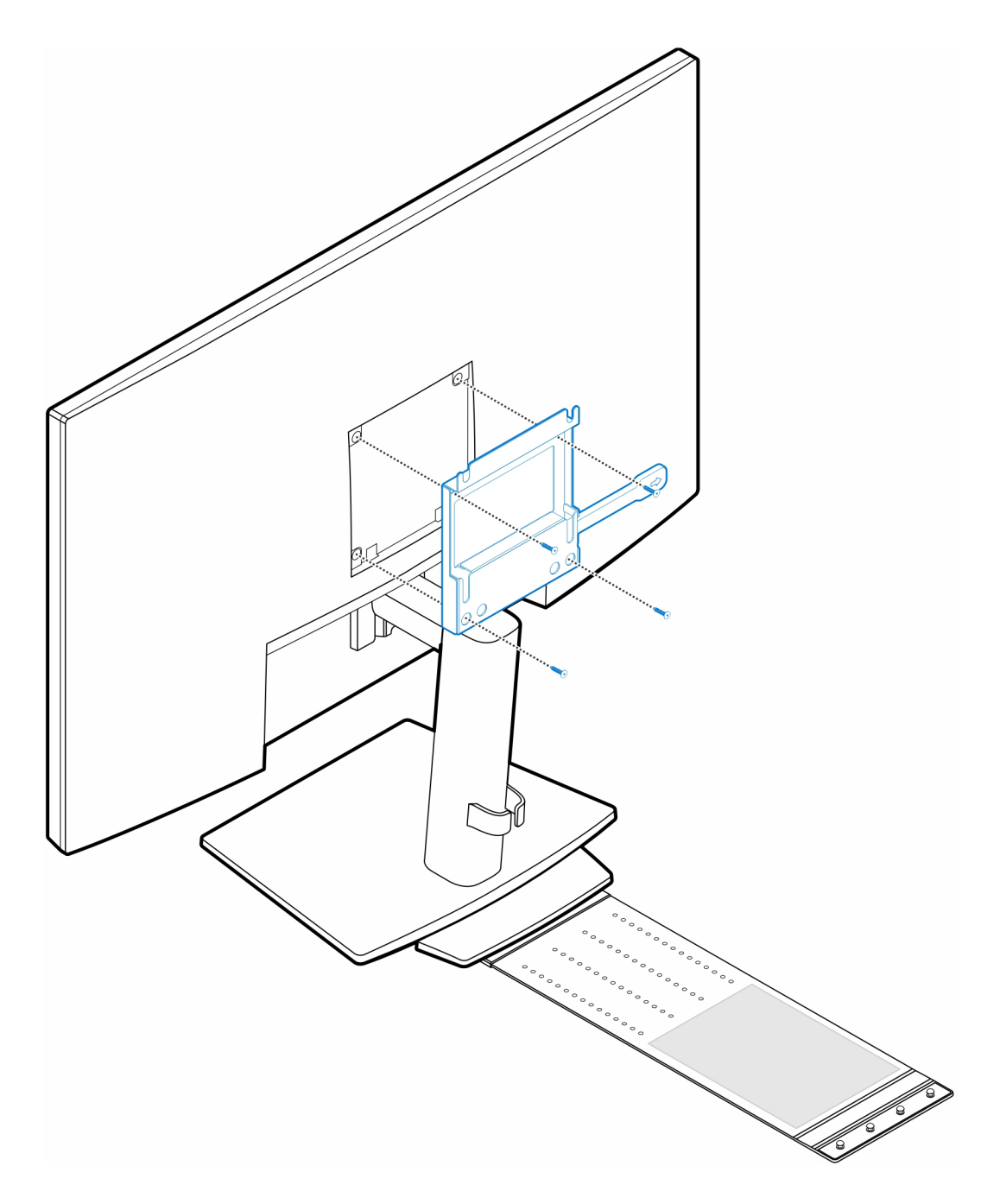

7. Zašroubujte do šasi čtyři šrouby (M4×4).

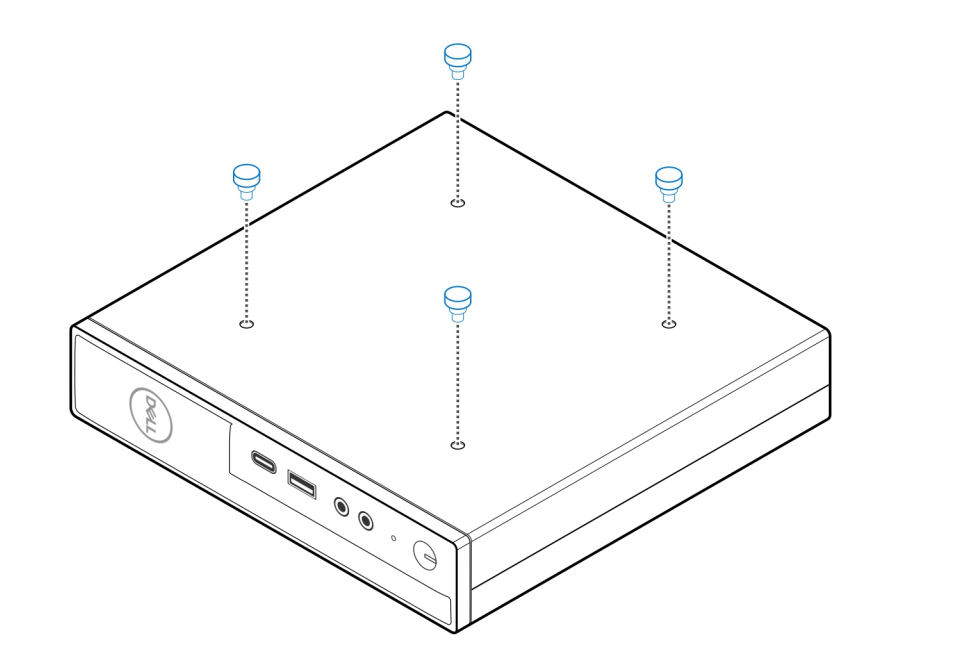

8. Zarovnejte zápustné šrouby (M4×4) se zářezy na držáku VESA a připevněte počítač k držáku.

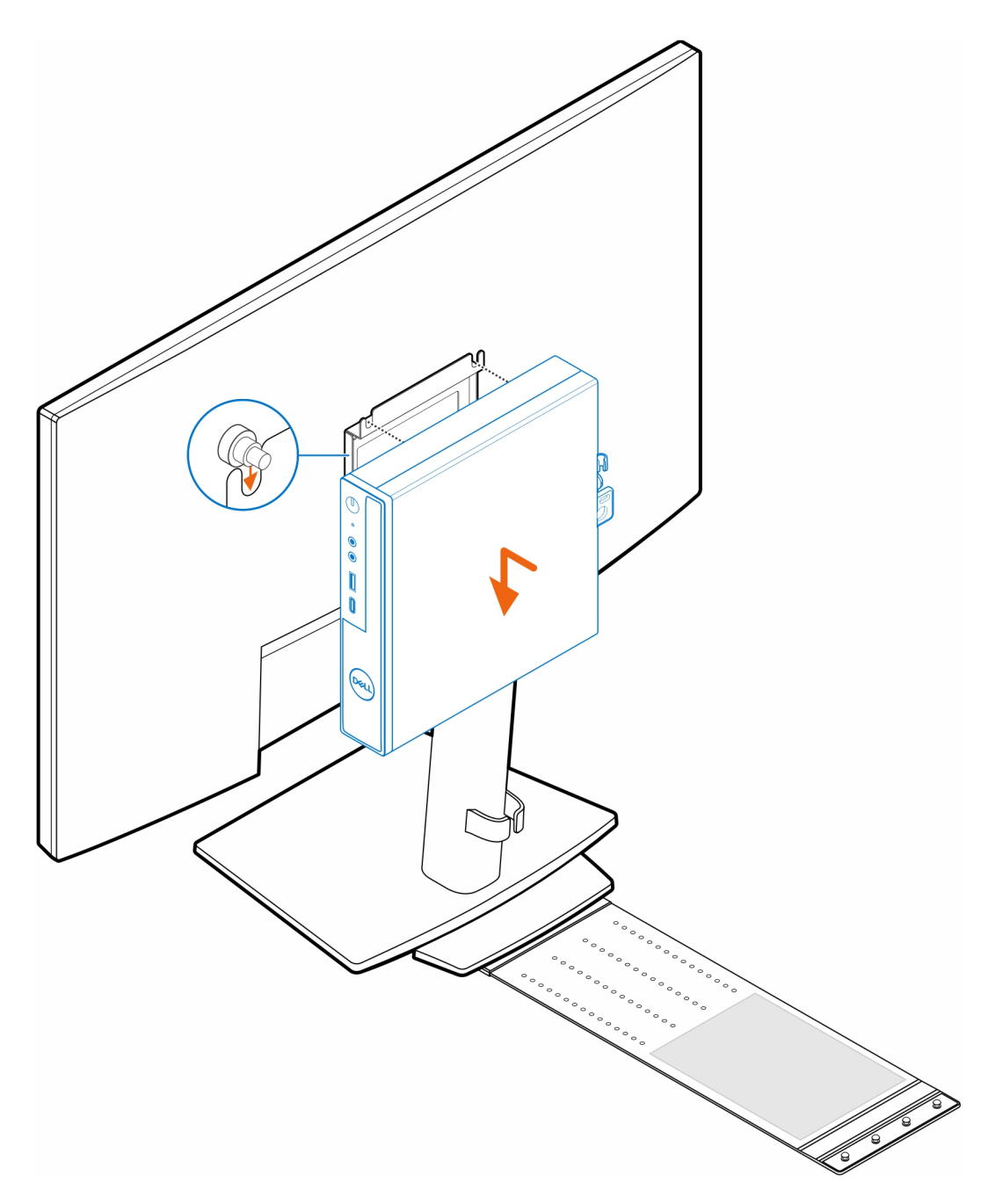

9. Vložte napájecí adaptér do krytu.

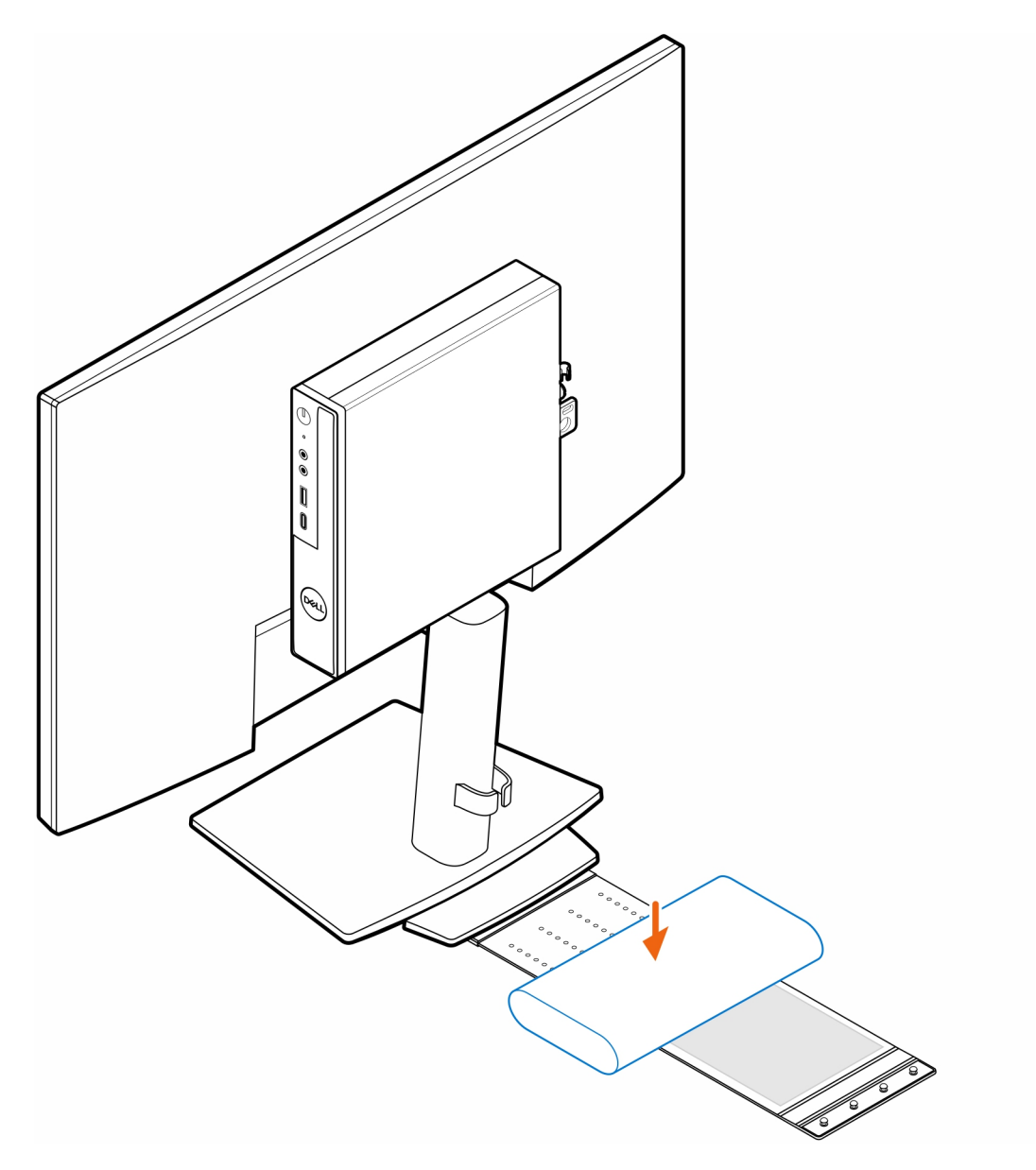

10. Položte kryt kolem napájecího adaptéru a vložte přídržné výčnělky do otvorů na krytu napájecího adaptéru ve vhodné výšce.

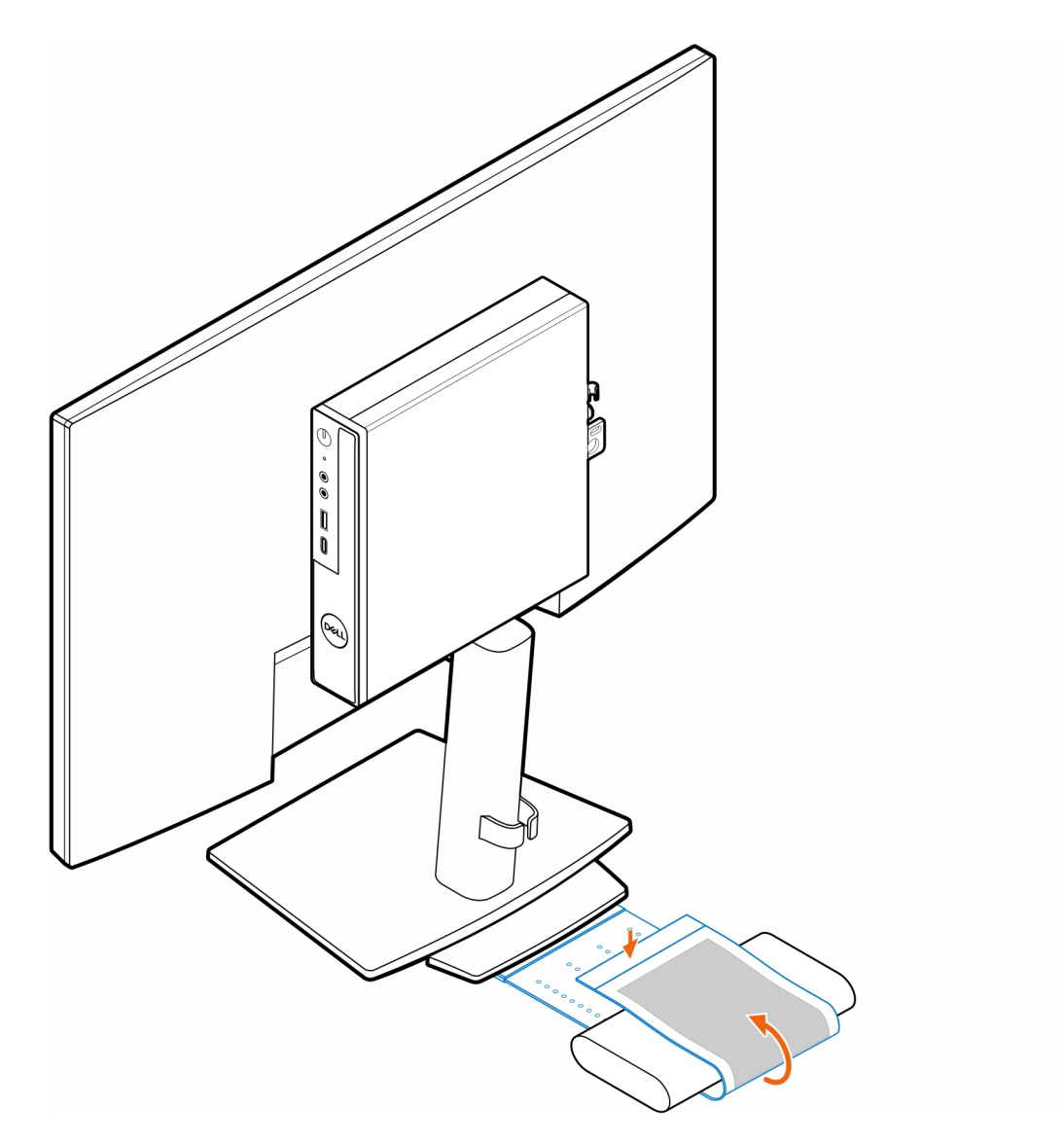

11. Umístěte kryt napájecího adaptéru za stůl.

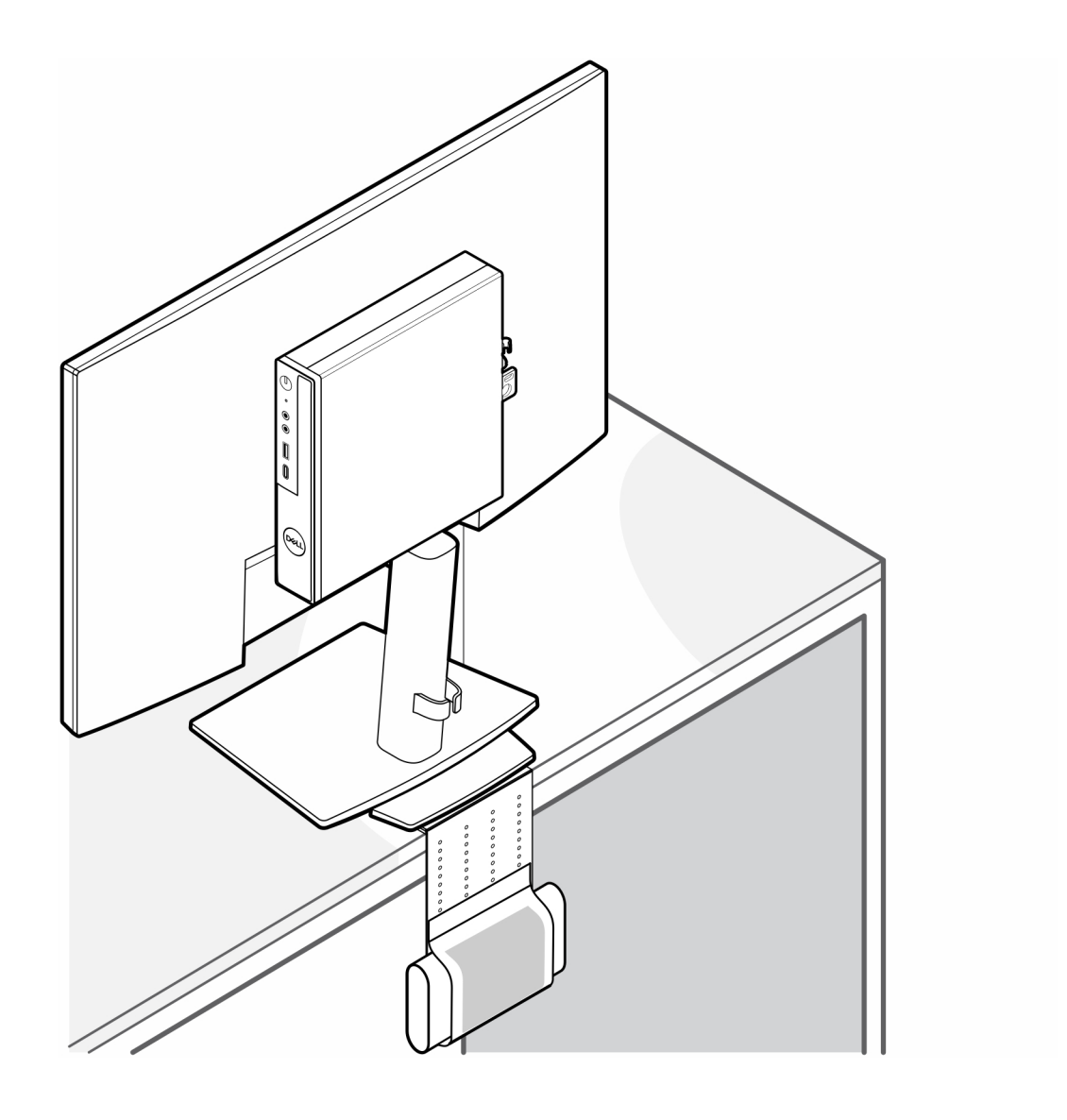

# <span id="page-26-0"></span>**Dvojitý držák Vesa pro počítače OptiPlex Micro**

#### **Kroky**

- 1. Postupujte podle pokynů v části [Před manipulací uvnitř počítače.](#page-3-0)
- 2. Položte monitor na měkkou látku nebo polštář.
- 3. Demontujte zadní kryt monitoru.
- 4. Zašroubujte čtyři šrouby (M4×10), jimiž je držák VESA připevněn k monitoru.

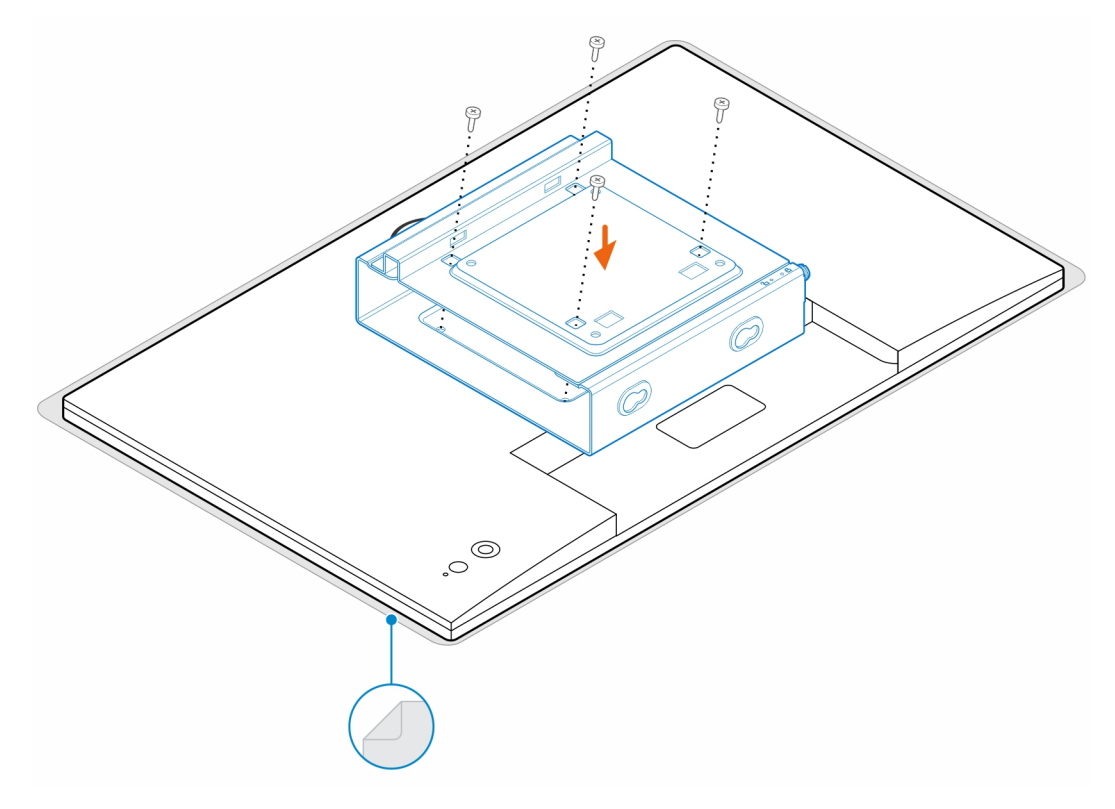

- 5. Zasuňte počítač do držáku VESA.
- 6. Utáhněte křídlatý šroub, jímž je počítač připevněn k držáku VESA.

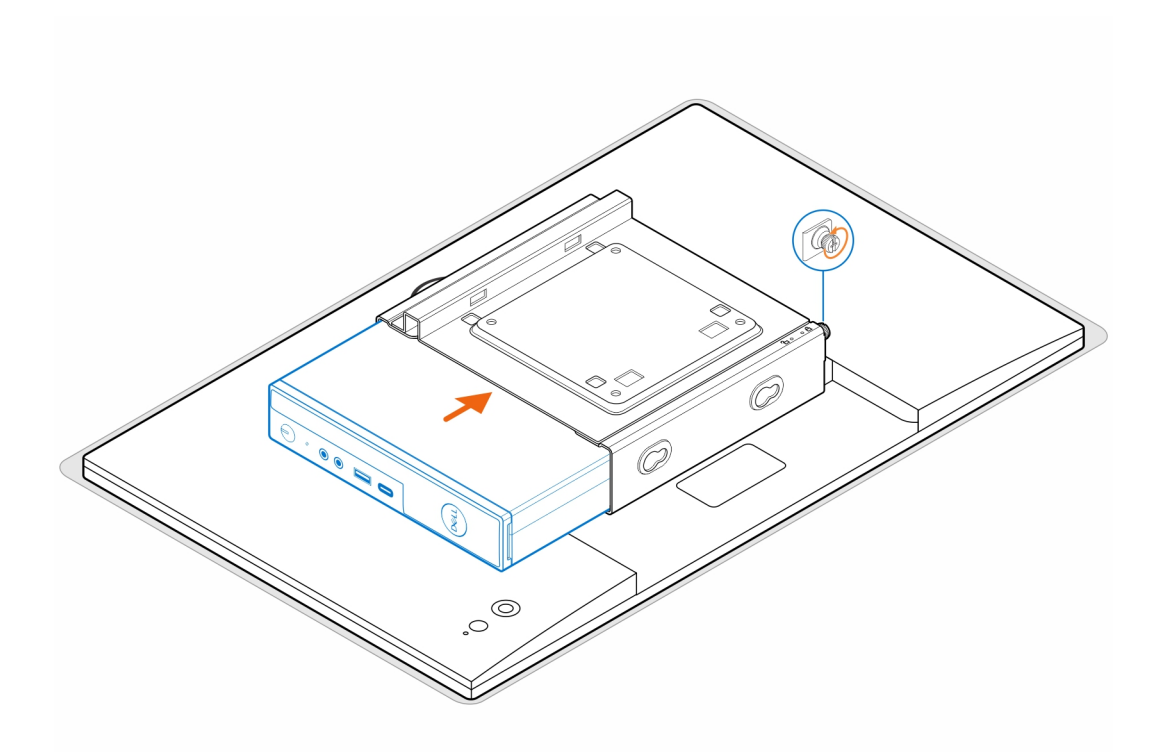

7. Zarovnejte otvory pro šrouby na krytu napájecího adaptéru s otvory pro šrouby na držáku VESA, zasuňte kryt napájecího adaptéru a zajistěte jej.

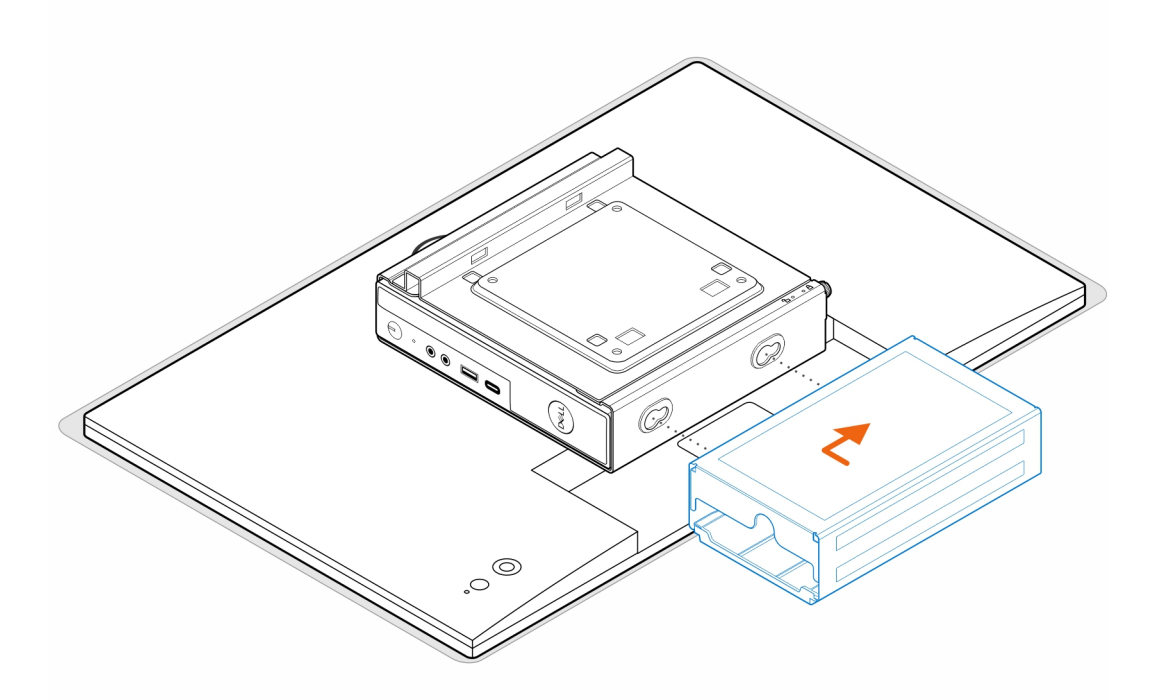

### **Tabulka 1. Kompatibilní napájecí adaptéry**

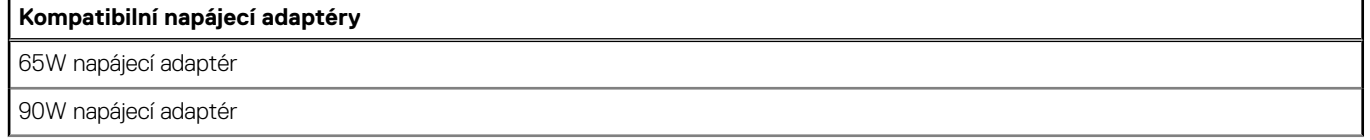

### **Tabulka 1. Kompatibilní napájecí adaptéry (pokračování)**

### **Kompatibilní napájecí adaptéry**

130W napájecí adaptér

180W napájecí adaptér

- 8. Zvedněte monitor a zasuňte sloty na držáku VESA do háčků na držáku na monitor, dokud nezacvakne na místo.
- 9. Utáhnutím šroubu (M4×12) na držáku na monitor připevněte monitor k držáku.

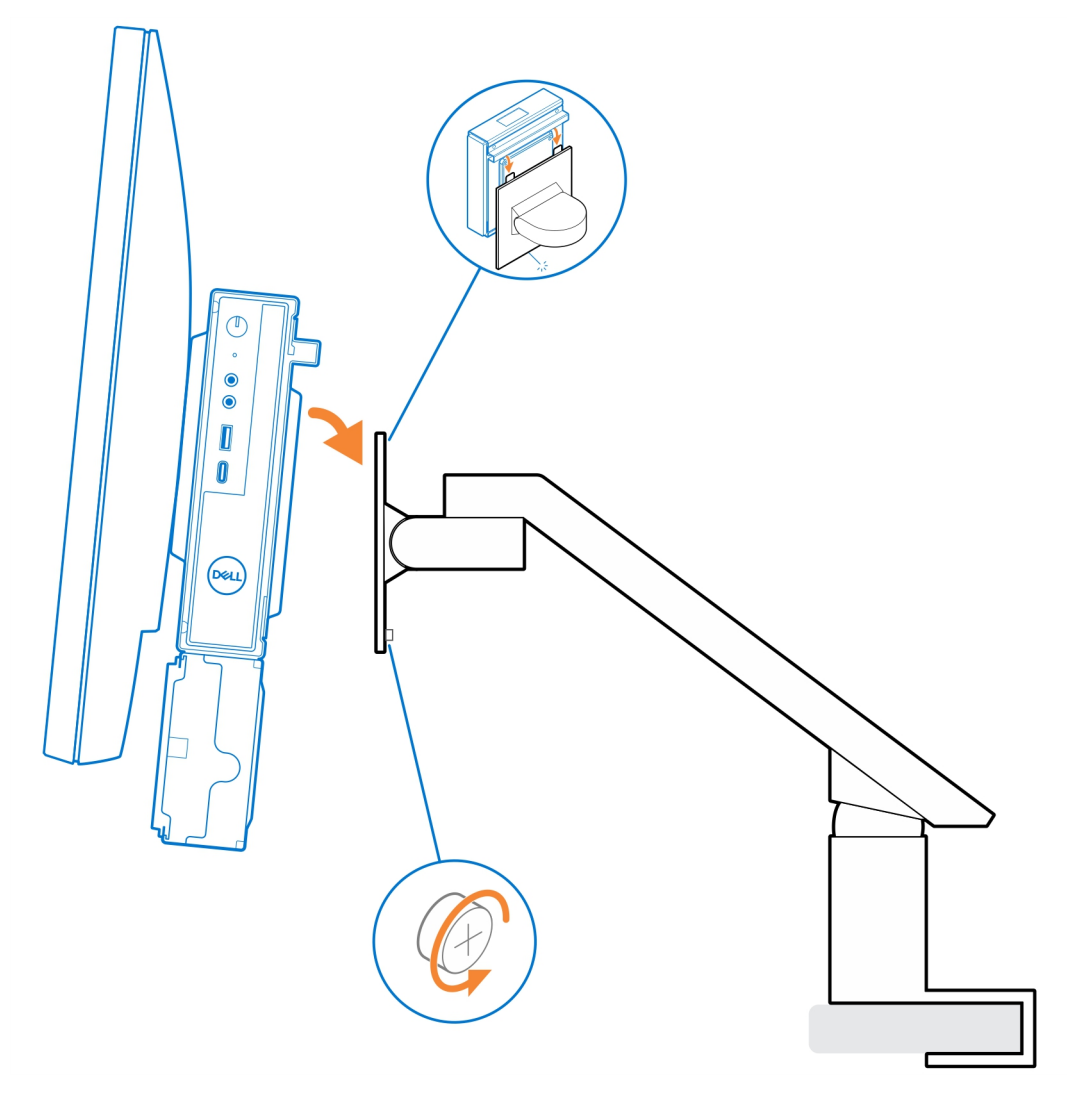

# **7**

# <span id="page-29-0"></span>**Stojan pro počítače OptiPlex Micro All-in-One – MFS22**

### **Kroky**

1. Zašroubujte dva šrouby (M3×6), jimiž je kryt napájecího adaptéru (dodatečný prodej) připevněn ke stojanu pro počítače All-in-One.

**POZNÁMKA:** Kryt napájecího adaptéru je volitelná komponenta, která se objednává samostatně.

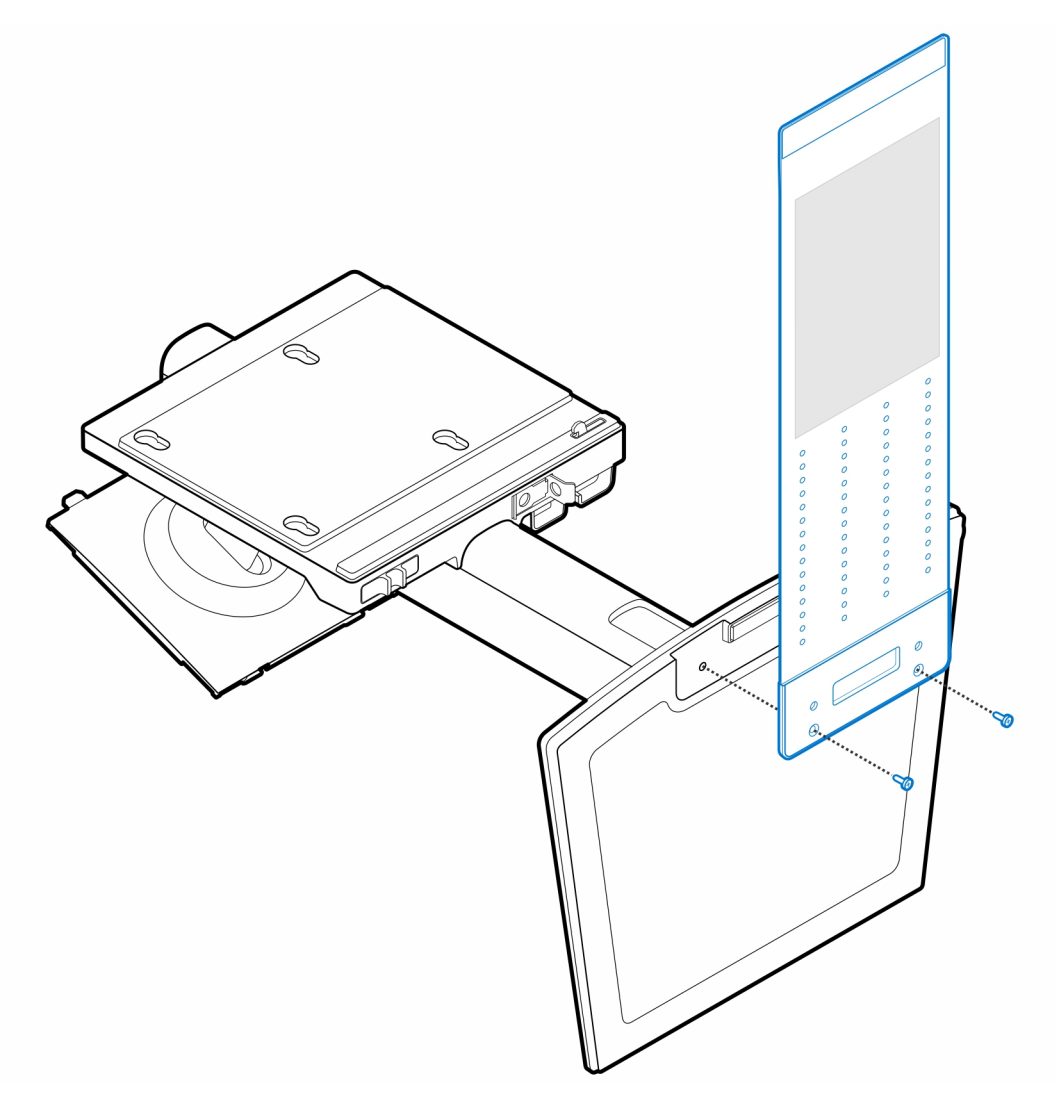

2. Zašroubujte do šasi čtyři šrouby (M4×4).

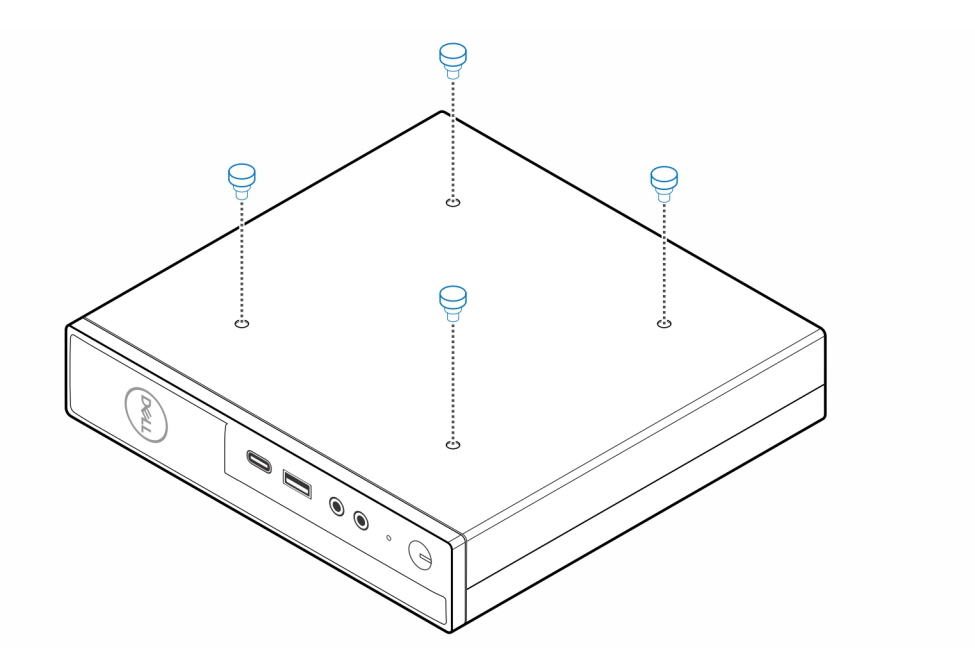

3. Zarovnejte šrouby (M4×4) se zářezy na stojanu pro počítače all-in-one a připevněte počítač ke stojanu.

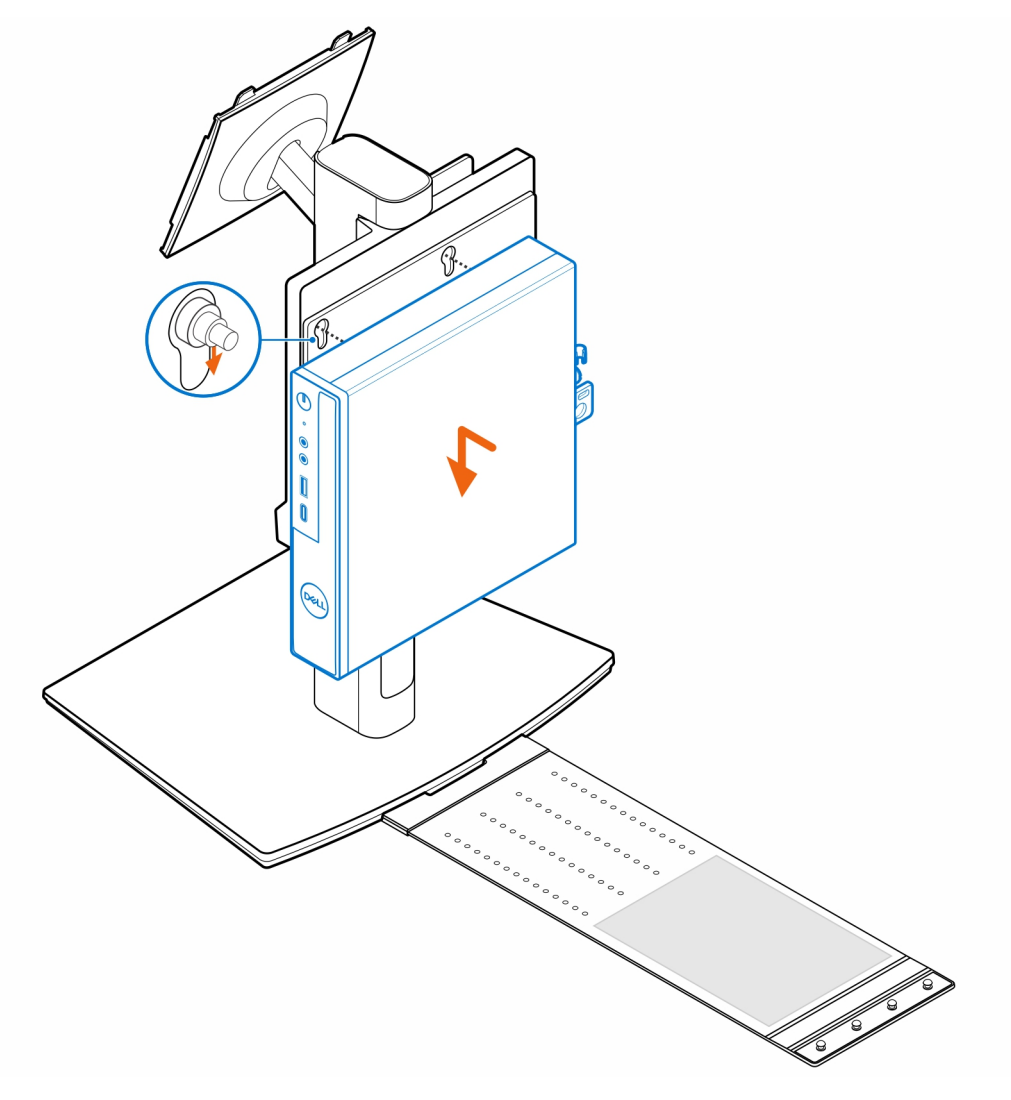

4. Zarovnejte výčnělky na krytu kabeláže se sloty na počítači a zacvakněte kryt kabeláže.

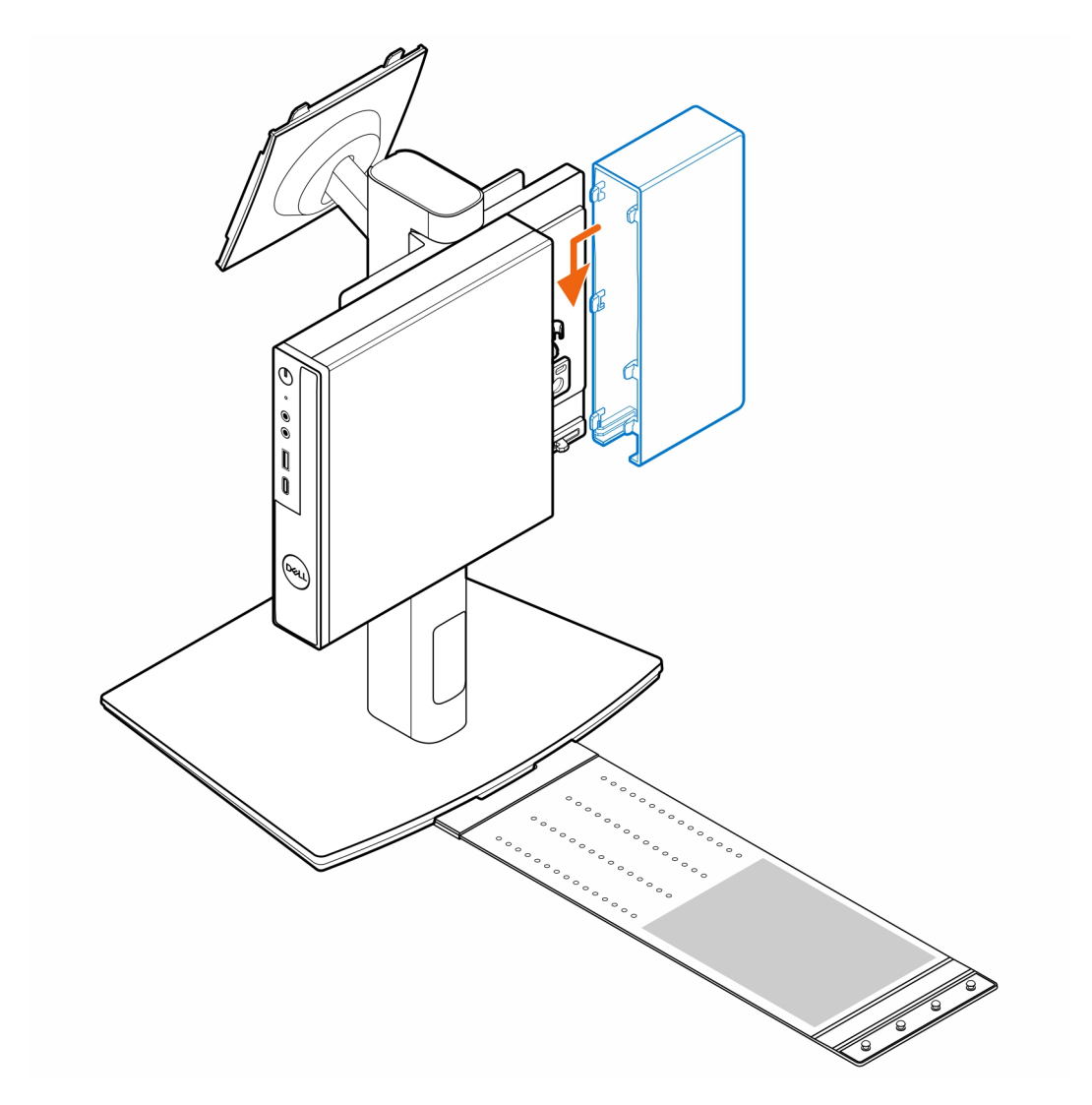

5. Vložte napájecí adaptér do krytu.

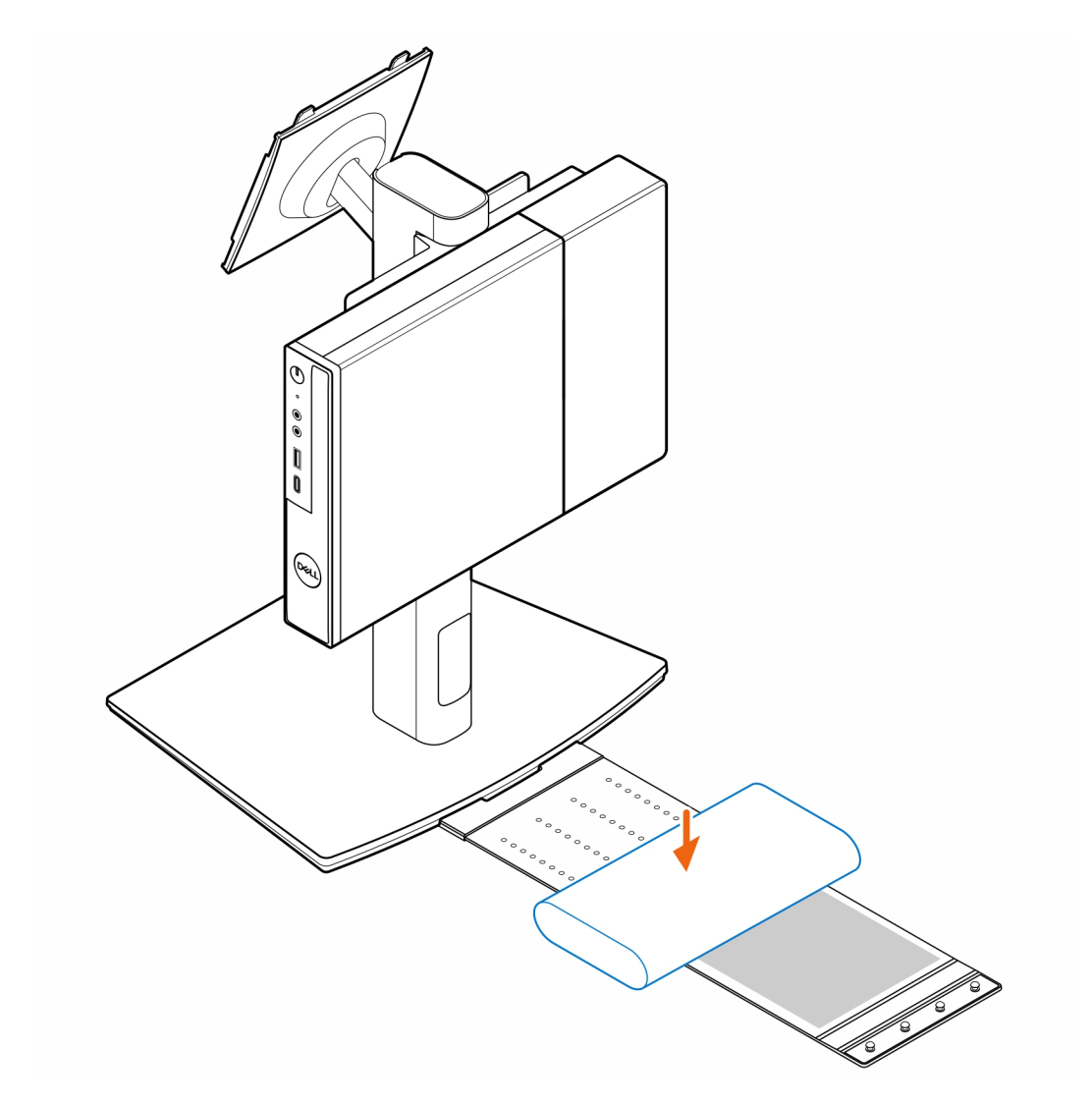

6. Položte kryt kolem napájecího adaptéru a vložte přídržné výčnělky do otvorů na krytu napájecího adaptéru ve vhodné výšce.

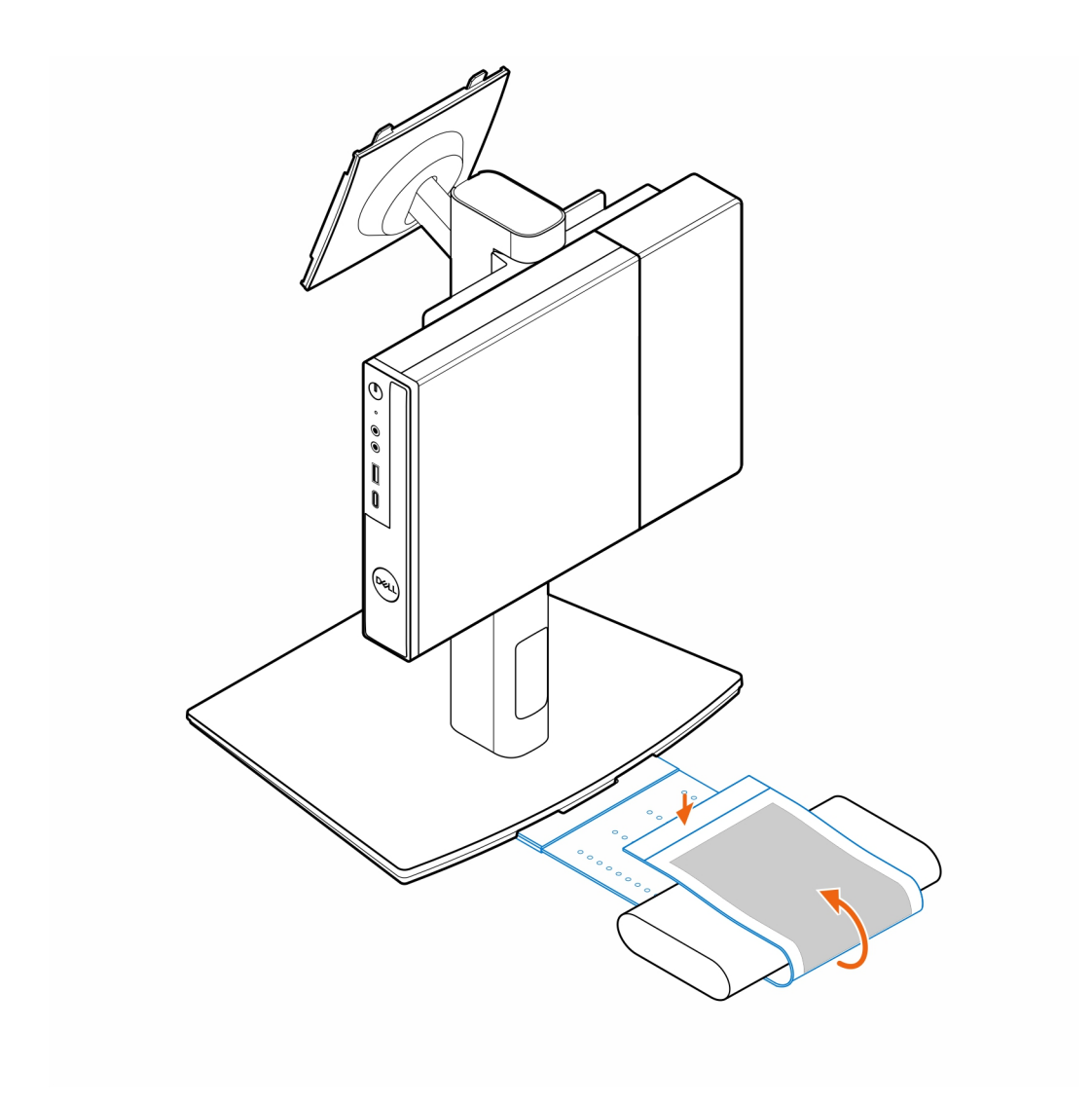

7. Umístěte kryt napájecího adaptéru za stůl.

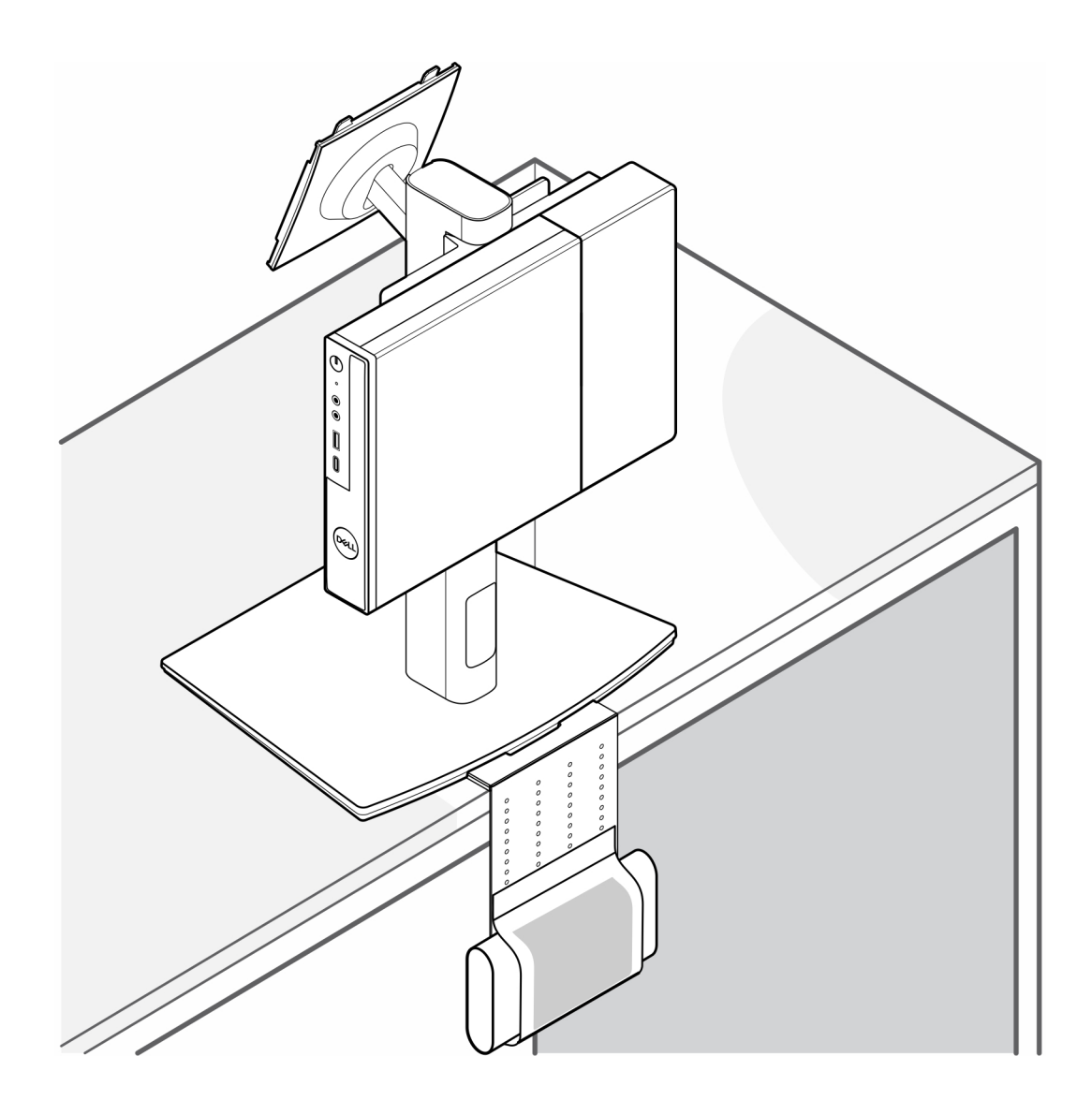

## **Nápověda a kontakt na společnost Dell**

### <span id="page-35-0"></span>Zdroje pro vyhledání nápovědy

Informace a nápovědu k produktům a službám Dell můžete získat v těchto zdrojích samoobslužné pomoci.

### **Tabulka 2. Zdroje pro vyhledání nápovědy**

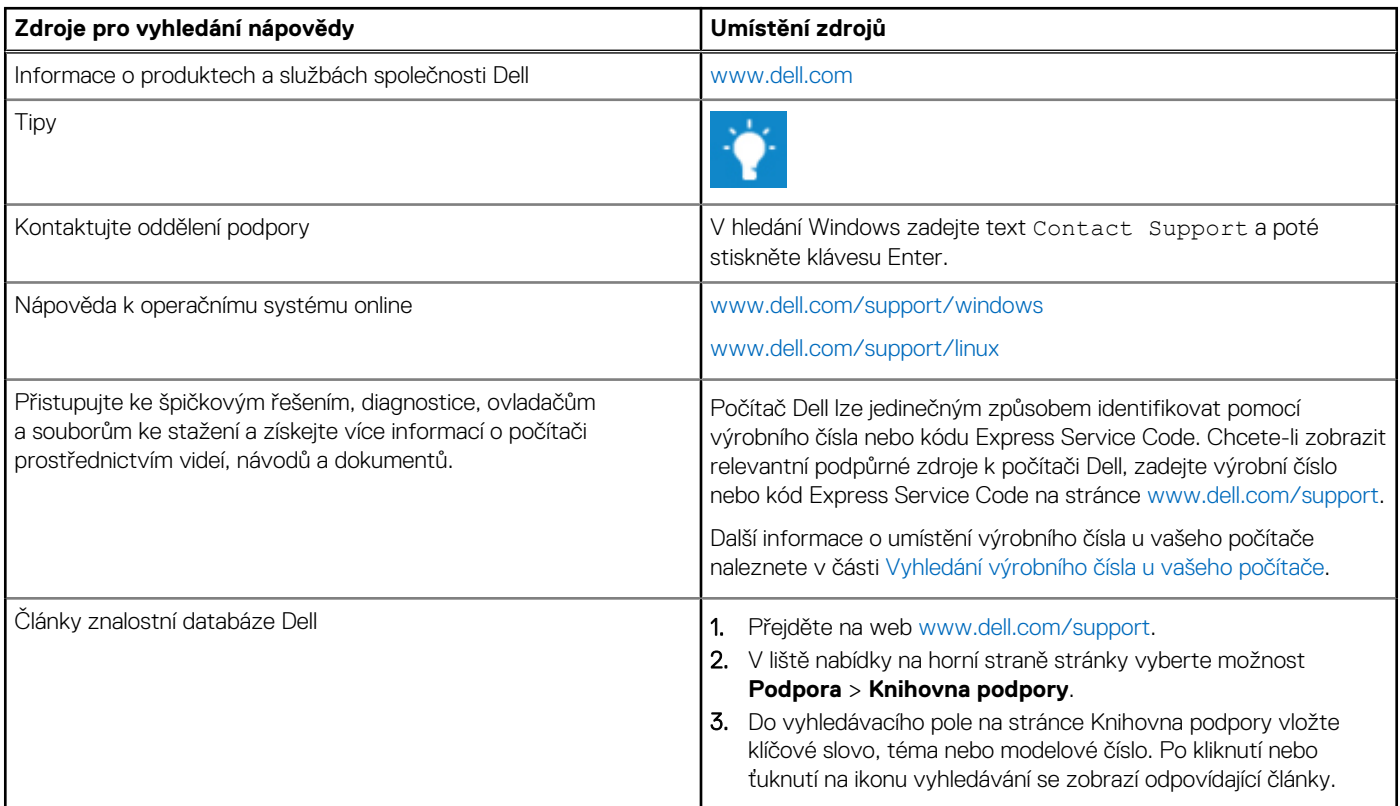

### Kontaktování společnosti Dell

Informace o kontaktování společnosti Dell ohledně prodeje, technické podpory a záležitostí týkajících se zákaznického servisu naleznete na webu [www.dell.com/contactdell.](https://www.dell.com/contactdell)

**POZNÁMKA:** Dostupnost služeb se může lišit v závislosti na zemi nebo regionu a produktu.

**POZNÁMKA:** Pokud nemáte aktivní internetové připojení, můžete najít kontaktní informace na nákupní faktuře, balicím seznamu, ⋒ účtence nebo v katalogu produktů společnosti Dell.

**8**